# **AXI Chip2Chip v5.0**

# *LogiCORE IP Product Guide*

**Vivado Design Suite**

**PG067 May 11, 2022**

Xilinx is creating an environment where employees, customers, and partners feel welcome and included. To that end, we're removing non-inclusive language from our products and related collateral. We've launched an internal initiative to remove language that could exclude people or reinforce historical biases, including terms embedded in our software and IPs. You may still find examples of non-inclusive language in our older products as we work to make these changes and align with evolving industry standards. Follow this **[link](https://www.xilinx.com/content/dam/xilinx/publications/about/Inclusive-terminology.pdf)** for more information.

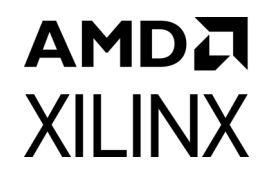

# Table of Contents

#### **[IP Facts](#page-3-0)**

#### **[Chapter 1: Overview](#page-4-0)**

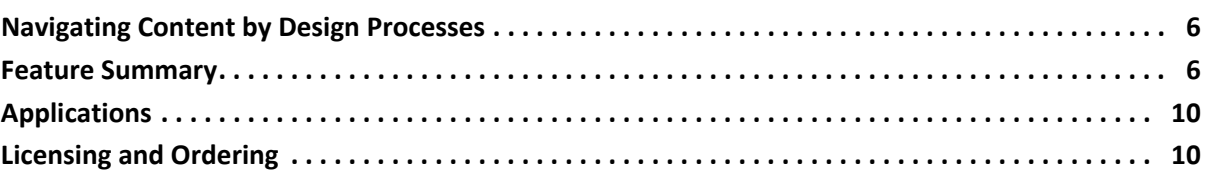

#### **[Chapter 2: Product Specification](#page-10-0)**

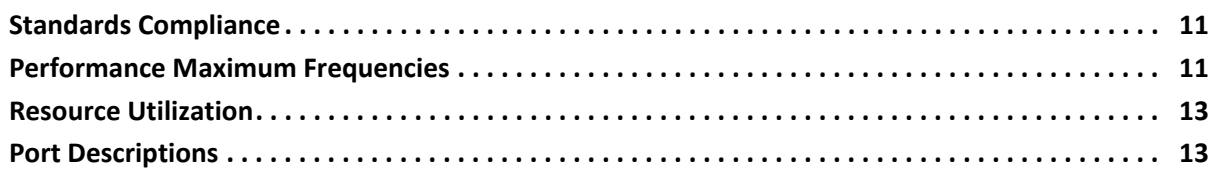

#### **[Chapter 3: Designing with the Core](#page-17-0)**

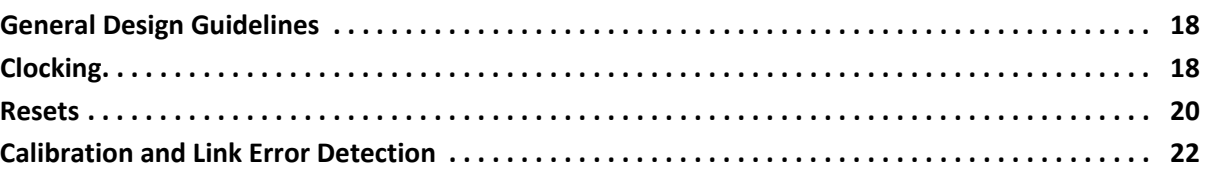

#### **[Chapter 4: Design Flow Steps](#page-28-0)**

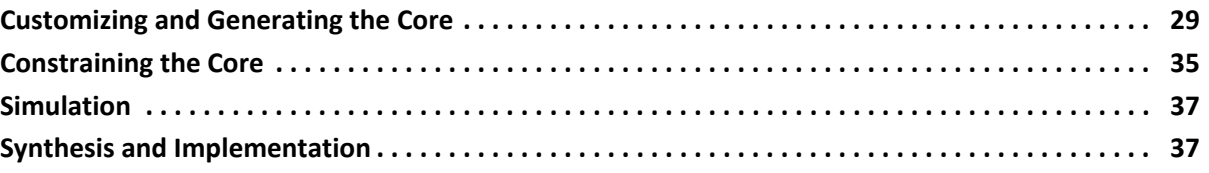

#### **[Chapter 5: Example Design](#page-37-0)**

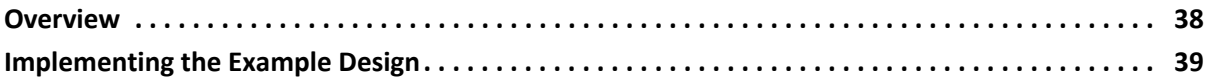

#### **[Chapter 6: Test Bench](#page-39-0)**

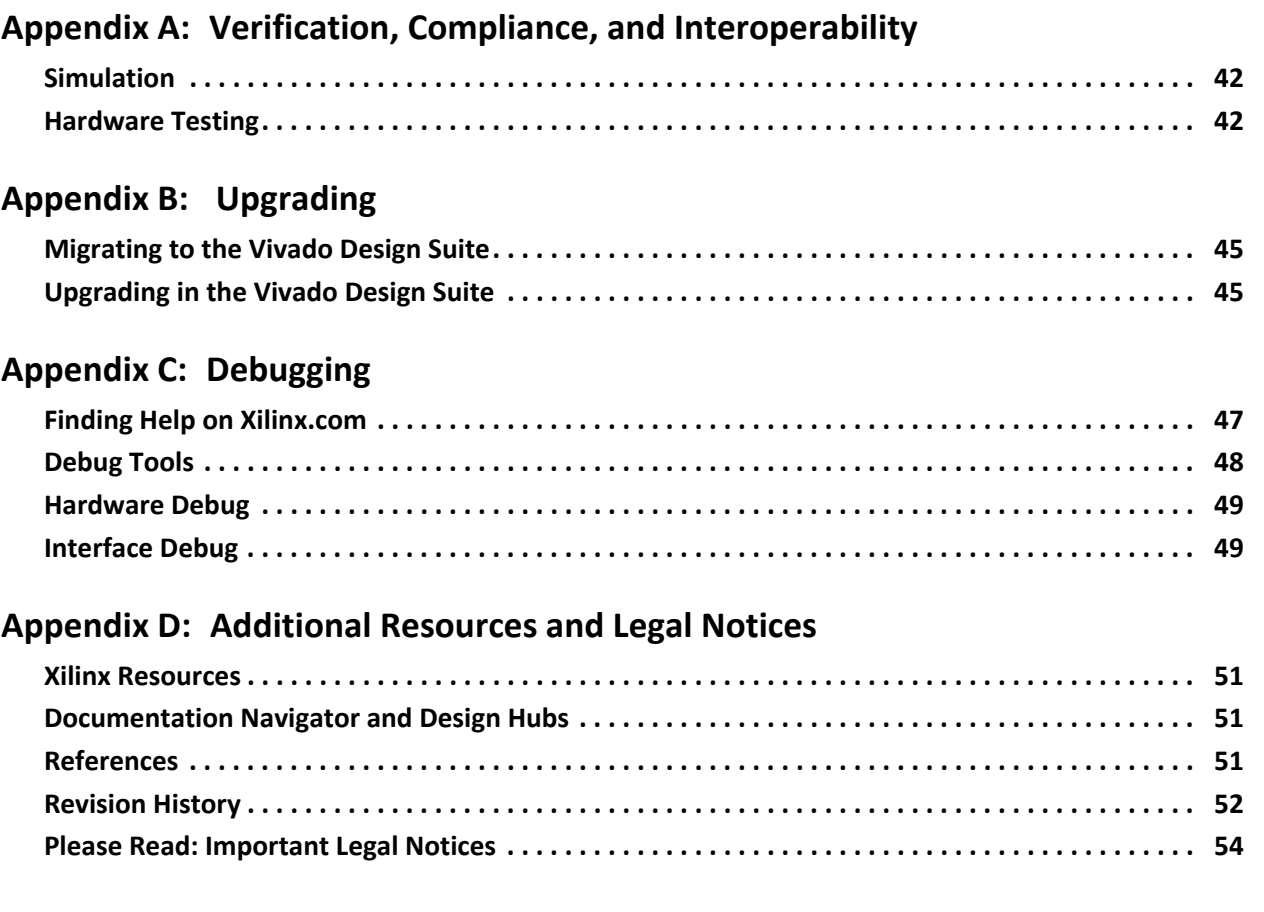

## **Introduction**

The LogiCORE™ IP AXI Chip2Chip is a soft Xilinx IP core for use with the Vivado® Design Suite. The adaptable block provides bridging between AXI systems for multi-device System on-chip solutions. The core supports multiple device-to-device interfacing options and provides a low pin count, high performance AXI chip-to-chip bridging solution.

## **Features**

- Supports AXI4 Memory Map interface data width of 32-bit, 64-bit and 128-bit.
- Supports optional AXI4-Lite data width of 32-bit
- Two interface choices:
	- Single Ended or Differential SelectIO™ interface
	- ° Aurora interface that provides AXI4-Stream interface to seamlessly integrate into the Aurora IP core
- Independent Master or Slave mode selection for AXI4 and AXI4-Lite interfaces
- Supports Common Clock or Independent Clock operations
- Supports multiple Width Conversion options for reduced I/O utilization
- Supports Link Detect FSM with deskew operation for the SelectIO™ interface
- Supports Link Detect FSM and implements Hamming SECDED error correction code (ECC) for Aurora interfaces
- Allows all five AXI4 channels to operate independently
- Supports an additional high-priority cut through channel for communicating interrupts
- <span id="page-3-0"></span>• Supports completion of the pending AXI transactions in case the link fails between chip2chip master and chip2chip slave
- Provides a dedicated high-priority internal channel for link status monitoring and reporting.

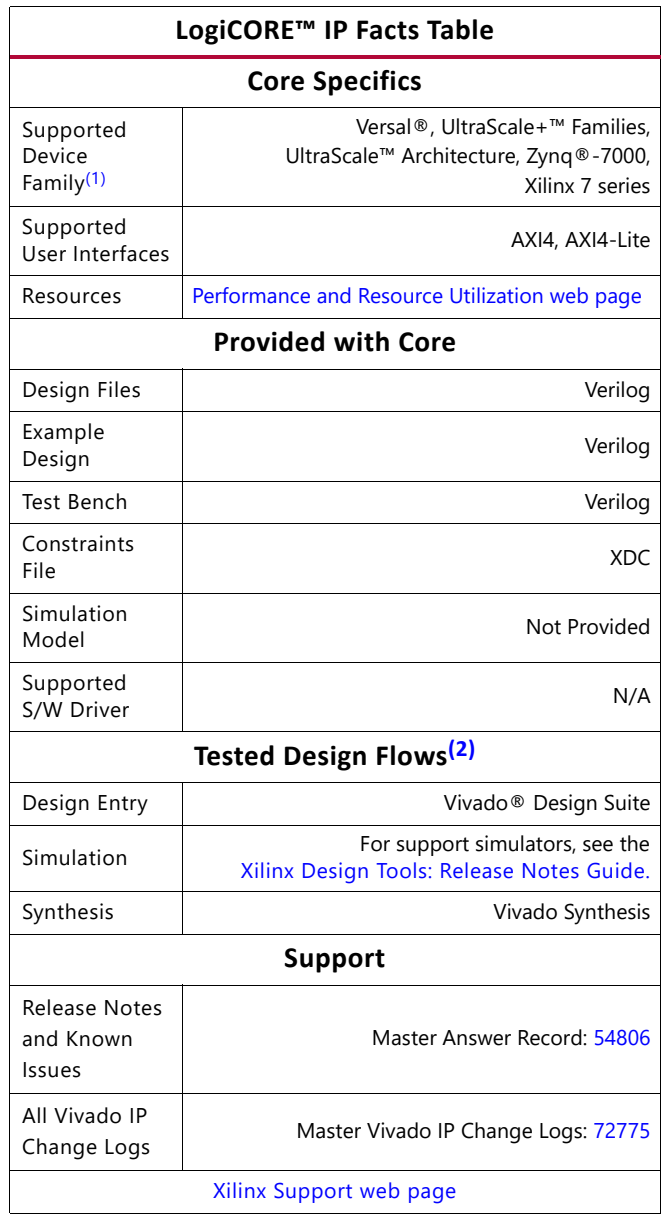

#### **Notes:**

- <span id="page-3-1"></span>1. For a complete list of supported devices, see the Vivado® IP catalog.
- <span id="page-3-2"></span>2. For the supported versions of the tools, see the [Xilinx Design](https://www.xilinx.com/cgi-bin/docs/rdoc?v=2022.1;t=vivado+release+notes)  [Tools: Release Notes Guide](https://www.xilinx.com/cgi-bin/docs/rdoc?v=2022.1;t=vivado+release+notes).

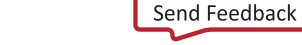

## *Chapter 1*

## <span id="page-4-0"></span>Overview

The LogiCORE™ IP AXI Chip2Chip core functions like a bridge to seamlessly connect two devices over an AXI interface. The core transparently bridges transactions in compliance with AXI protocol specifications. The bridging function allows all AXI channels to operate independently by forwarding per-channel data and control information in compliance with AXI per-channel Valid-Ready handshake.

The optional AXI4-Lite functions in the core are independent of AXI4 Interface functions. The AXI4-Lite interface can be used for low-bandwidth access such as configuration/status registers of a peripheral Master/Slave.

Two instances of the AXI Chip2Chip core are required for performing the bridging function. [Figure 1-1](#page-4-1) provides block diagrams for both Master and Slave AXI Chip2Chip IP cores.

<span id="page-4-2"></span><span id="page-4-1"></span>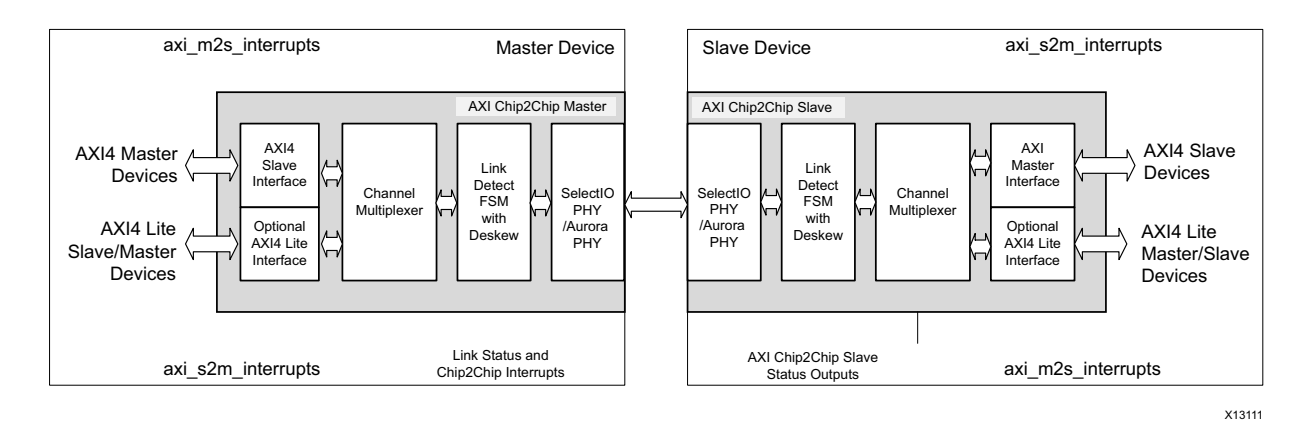

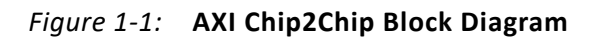

The AXI Chip2Chip Master instance provides an AXI4 slave interface that can be directly connected to AXI Master or AXI interconnect devices. The AXI Chip2Chip Slave instance provides an AXI4 Master interface that can be connected to AXI Slave or AXI interconnect devices. The bridging functions in AXI Chip2Chip cores convert the wide on-chip AXI signaling to a compact device-to-device interfacing by utilizing a minimum set of device I/Os. The AXI Chip2Chip bridging also implements functions that provide error-free communication over the device I/Os.

The AXI4-Lite configuration option allows master or slave mode selection. For example, when the processor is connected to an AXI Chip2Chip Master instance, then an AXI4-Lite instance can be set to master mode; this setup will provide an AXI4-Lite slave interface. When peripheral Masters are connected to an AXI Chip2Chip Master instance, then an

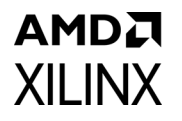

AXI4-Lite instance can be set to slave mode and it will provide an AXI4-lite master interface. For more details on AXI4-Lite configuration options, see [User Tab in Chapter 4.](#page-29-0)

AXI Chip2Chip operations can be categorized into five modules: AXI4 Interface, AXI4-Lite Interface, Channel Multiplexer, Link Detect FSM, and PHY interface.

## <span id="page-5-0"></span>**Navigating Content by Design Processes**

#### **Hardware, IP and Platform Development**

Creating the PL IP blocks for the hardware platform, creating PL kernels, subsystem functional simulation, and evaluating the Vivado® timing, resource use, and power closure. Also involves developing the hardware platform for system integration. Topics in this document that apply to this design process include:

- [Port Descriptions](#page-12-2)
- [Clocking](#page-17-3)
- [Resets](#page-19-1)
- [Customizing and Generating the Core](#page-28-2)
- [Example Design](#page-37-2)

#### **Board System Design (PCB Design and System Bring-up)**

Design a physical PCB board through a schematic and board layout. Power, thermal and signal integrity considerations, and debugging and testing.

- [Clocking](#page-17-3)
- [Resets](#page-19-1)
- [Calibration and Link Error Detection](#page-21-1)
- [Example Design](#page-37-2)

### <span id="page-5-1"></span>**Feature Summary**

This section summarizes the functionality of the core modules.

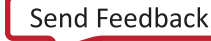

#### **AXI4 Interface**

The AXI Chip2Chip core provides an AXI4 interface to map to AXI Memory Mapped devices in the device general interconnect. AXI Memory Mapped devices can be AXI Master, AXI interconnect, or AXI Slave functions. The AXI Interface can operate in either Common Clock or in Independent clock modes. For more details on clocking and latencies, see [General](#page-17-4)  [Design Guidelines in Chapter 3](#page-17-4).

**TIP:** *The AXI4 interface of the Chip2Chip core provides WUSER signals to maintain compatibility with AXI3 interface specifications. Any AXI3 master that supports write interleaving can use the AXI4 WUSER[3:0] signals to map the WID[3:0] signals in AXI3 write data channel.*

#### **AXI4-Lite Interface**

The AXI4-Lite functions in the core are implemented with a shared address and data bus approach. This allows AXI4-Lite Master to accept a new write transaction only on completion of previous write transaction. This means it only accepts new writes on receiving a write response from the AXI4-Lite Slave. Similarly, the AXI4-Lite Master accepts a new read transaction only on completion of previous read transaction. This means it only accepts reads after receiving a read response and data from the AXI4-Lite Slave. For more details on the AXI4 Lite clocking and reset, see [General Design Guidelines in Chapter 3.](#page-17-4)

### **Channel Multiplexer**

The Channel Multiplexer multiplexes AXI Address and Data channels over FPGA I/Os. In addition, the AXI Chip2Chip core internally determines a 2:1 or 4:1 width conversion based on the Chip2Chip PHY Width option selected for the cores. Width conversion is used for reduced I/O utilization between the two devices. For more details on width conversion, see [User Tab in Chapter 4](#page-29-0).

The Channel Multiplexer also multiplexes AXI, AXI4-Lite and interrupt interfaces over the same set of FPGA I/Os. The priority round-robin multiplexing in the Chip2Chip core assigns the highest priority to interrupt signals, second highest priority to the low-bandwidth AXI4-Lite interface, and last priority to the AXI interface. The priority round-robin multiplexing is in effect when more than one of these interfaces are active simultaneously.

### **SelectIO Link Detect FSM with Deskew**

The SelectIO™ Link Detect FSM with deskew operation ensures that the AXI Chip2Chip Master core initiates transactions only when both Master and Slave cores are out of reset and deskew patterns are exchanged without any bit errors. Deskew operations align data until an optimized sampling point is determined for the data. The nibble level deskew operation also enhances the maximum frequency of operation for the SelectIO™ interface. For more details on Link Detect FSM and deskew operations, see [Calibration and Link Error](#page-21-1)  [Detection in Chapter 3](#page-21-1).

### **SelectIO PHY Interface**

The AXI Chip2Chip core provides the SelectIO FPGA interface as an interfacing option between the devices. The SelectIO provides minimum latency between the devices and provides SDR or DDR operations. When the SelectIO interface is used, the I/O type and I/O location must be specified in the Xilinx Design Constraints file (XDC).

an optional AXI4-Stream interface to connect to the Aurora IP core (64B/66B or 8B/10B)AXI Chip2Chip core integration with Aurora IP can also be done through the Vivado IP integrator. The Aurora IP core supports the Xilinx® proprietary Aurora protocol layer and implements Xilinx Multi Gigabit Transceivers (MGTs) for high speed serial communications. To mitigate bit errors associated with a high speed serial interface, the AXI Chip2Chip core for this configuration implements a per-lane Hamming ECC code. The Hamming ECC module implements single-bit error correction and multiple (double) bit error detection (SECDED) functions. To connect the AXI Chip2Chip core with the Aurora IP core, the Aurora IP core should be configured in AXI4-Stream mode without CRC check.

For more details on the clocking, reset and other signal connectivity with the Aurora core, see [General Design Guidelines in Chapter 3.](#page-17-4)

### **Interrupt Signals**

The AXI Chip2Chip core allows level interrupts to be communicated through a high-priority internal channel. Interrupts can be independently communicated between AXI Masters and AXI Slaves. On detecting a value change in the interrupt inputs, the AXI Chip2Chip Master core initiates a high-priority transfer to update the interrupt outputs of the AXI Chip2Chip Slave core. Similarly, on detecting a value change in the interrupt inputs, the AXI Chip2Chip Slave core initiates a high-priority transfer to update the interrupt outputs of the AXI Chip2Chip Master core. At system level, you should ensure that the interrupt level is not changed until it reaches the other end. For example, an interrupt that is set on Slave instance may be unset only when it has reached the master instance. Interrupts may not be transferred properly if they toggle at a faster rate.

The AXI Chip2Chip Master core also generates interrupts for link error conditions. Interrupt signals are asserted by the AXI Chip2Chip Master core. For this, the error conditions detected in the AXI Chip2Chip Slave core are communicated to the Master device through a high-priority internal channel.

The following interrupt signals are supported in the AXI Chip2Chip Master core:

- **Link Error Interrupt**: Asserted when the AXI Chip2Chip Slave core is reset during normal operation. For more details on Link Error Interrupt, see [Resets in Chapter 3.](#page-19-1)
- **Multibit Error Interrupt**: When asserted, a Multibit Error interrupt indicates multiple bits are received in error in the Master or Slave AXI Chip2Chip core. For the SelectIO™ interface, a multibit error is determined during deskew operations and indicates deskew operation failure.

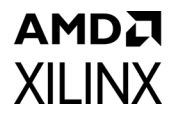

• **Configuration Error Interrupt**: The Configuration Error Interrupt is set when a mismatch is detected between the Master and Slave AXI Chip2Chip core configurations.

After being asserted, interrupt flags can be cleared only with a reset.

• **Graceful Exit in case of Link Failure**: The Chip2Chip core supports completion of pending AXI Transactions, when there is a link failure between Chip2Chip master and Chip2Chip slave (when the core is generated by enabling the **Enable Link Handler**  option).

**Note:** Select this feature only when there is a need to complete the pending AXI Transactions between master and slave (for example: Cable unplug between master / slave).

- **Link Handler Operation for Chip2Chhip Master Core:** Link handler keeps track of the AXI Transactions and performs the following actions when the link goes down:
	- a. "\*\_awready" will be gracefully pulled to low, that is, no new requests will be accepted from the AXI Master.
	- b. It accepts the exact number of pending data transactions and later the "\* wready" will be gracefully pulled to low.
	- c. Link Handler sends out the write response as "Slave Error" for the pending transactions to the AXI Master.
	- d. "\*\_arready" will be gracefully pulled to low, that is, no new requests will be accepted from the AXI Master.
	- e. It the generates the remaining number of pending read transactions to the AXI Master. Once there are no-more pending read transactions the " \*\_rvalid" will be gracefully pulled low. Here, the Read Response will be the Error Response and the Read Data will be all zeros
- **Link Handler Operation for Chip2Chhip Slave Core:** Link handler keeps track of the AXI Transactions and performs the following actions when the link goes down:
	- a. "\* awvalid" will be gracefully pulled to low, that is, no new write requests will be issued to the AXI Slave.
	- b. It generates the remaining number of pending write data transactions to the AXI Slave. Once there are no-more pending write transactions the "\*\_wvalid" will be gracefully pulled to low. The Write Data and the Strobe will be all zeros.
	- c. "\*\_arvalid" will be gracefully pulled to low, that is, no new read requests will be issued to the AXI Slave.
	- d. It accepts the exact number of pending data transactions and later the "\*\_rready" will be gracefully pulled to low, when there are no more pending requests.

For more information, see [Link Handler Sequence.](#page-27-0)

## <span id="page-9-0"></span>**Applications**

AMDA

**XILINX** 

[Figure 1-2](#page-9-2) shows an example of the AXI Chip2Chip use case with SelectIO™ PHY.

<span id="page-9-2"></span>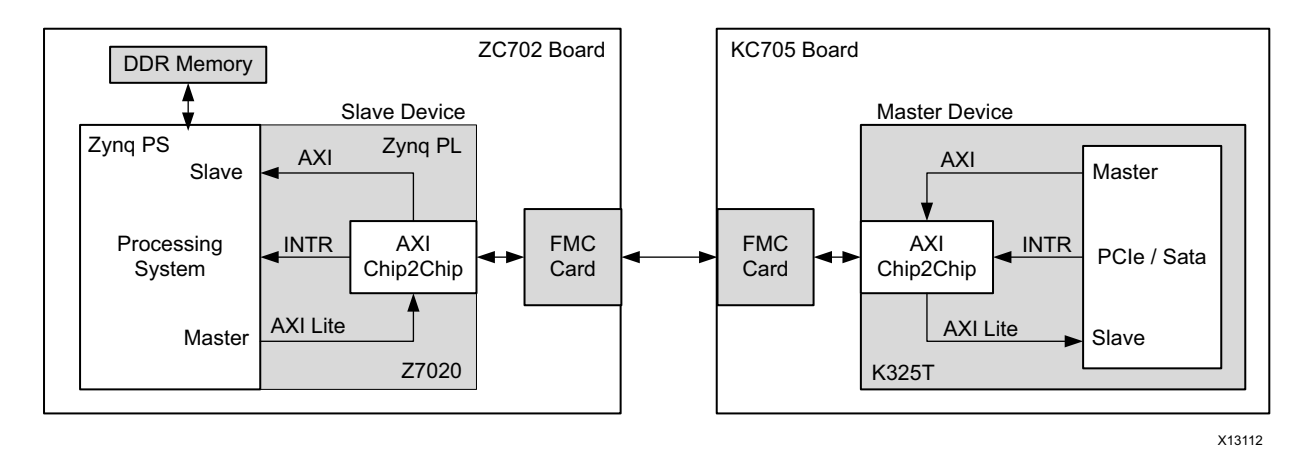

*Figure 1-2:* **AXI Chip2Chip Core Application Diagram**

In this use case, a Kintex®-7 device implementing a PCIe Peripheral Master is connected to a Zynq®-7020 device over an AXI Memory Mapped interface. Because it implements the Peripheral Master on the Chip2Chip AXI interface, the Kintex®-7 device is the Master device. Because it implements an AXI DDR Memory slave, the Zynq-7020 device is the Slave device. In this use case, the processing subsystem in the Zynq-7020 device uses the AXI4-Lite interface of the Chip2Chip core to access the control and status registers of the Peripheral Master in the Kintex®-7 device. The PCIe® Peripheral Master uses the AXI interface of the Chip2Chip core for writing and reading data from the DDR memory connected to the Zynq-7020 device. The PCIe Master in this case uses the Chip2Chip core interrupt signaling to trigger any PCIe interrupt service routines in the host processor.

## <span id="page-9-1"></span>**Licensing and Ordering**

This Xilinx LogiCORE™ IP module is provided at no additional cost with the Xilinx Vivado® Design Suite under the terms of the [Xilinx End User License](https://www.xilinx.com/cgi-bin/docs/rdoc?t=eula).

Information about this and other Xilinx LogiCORE IP modules is available at the [Xilinx](https://www.xilinx.com/products/intellectual-property.html)  [Intellectual Property](https://www.xilinx.com/products/intellectual-property.html) page. For information on pricing and availability of other Xilinx LogiCORE™ IP modules and tools, contact your [local Xilinx sales representative](https://www.xilinx.com/about/contact.html).

# <span id="page-10-0"></span>Product Specification

## <span id="page-10-1"></span>**Standards Compliance**

This core has bus interfaces that comply with the *Arm® AMBA® AXI4 Protocol Specification Version 1.0*.

## <span id="page-10-2"></span>**Performance Maximum Frequencies**

The AXI Chip2Chip core is characterized based on the benchmarking methodology described in the *Vivado Design Suite User Guide: Designing with IP* (UG896) [\[Ref 5\]](#page-51-1). [Table 2-1](#page-10-3) shows the results of the characterization runs for 7 series devices.

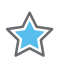

**IMPORTANT:** *Maximum frequencies for UltraScale™ and Zynq®-7000 devices are expected to be similar to Kintex®-7 and Artix®-7 device numbers.*

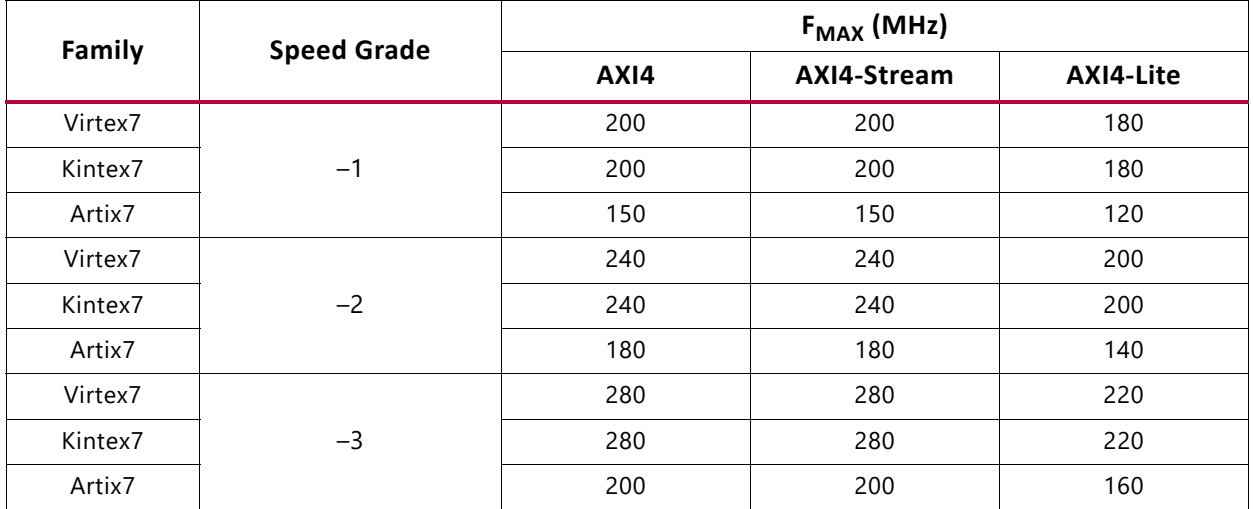

<span id="page-10-3"></span>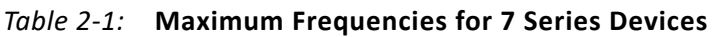

#### **Throughput and Latency**

The AXI Chip2Chip core throughput is governed by the configured AXI Data Width, operating frequency of AXI interface, PHY interface and PHY Width mode (also called

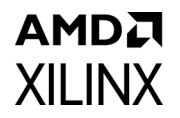

compact ratio or muxing ratio). The following empirical formula provides guidance on the maximum theoretical throughput that the core can provide for the AXI Read/Write channel with a known overhead.

Throughput = ((1 – overhead factor) \* AXIDataWidth \* PHYFrequency) / MuxingRatio

The overhead factor is dependent on the PHY interface characteristics and PHY-specific Chip2Chip core overhead. The following documents contain more information about the PHY interface characteristics:

- *LogiCORE IP Aurora 8B/10B Product Guide* (PG046) [\[Ref 12\]](#page-51-2)
- *LogiCORE IP Aurora 64B/66B Product Guide* (PG074) [\[Ref 13\]](#page-51-3)
- *LogiCORE IP High Speed SelectIO Wizard Product Guide* (PG188) [\[Ref 14\]](#page-51-4)
- *LogiCORE IP SelectIO Interface Wizard Product Guide* (PG070) [\[Ref 15\]](#page-51-5)

The following example assumes the overhead factor is 0.25, the AXIDataWidth is 32, the PhyFrequency is 100, and the MuxingRatio is 1.

Throughput =  $((1 – 0.25) * 32 * 100)/1 = 2400$  Mb/s

The above calculation assumes the AXI clock frequency and PHY clock frequency ratio is within 0.75 to 1.25 range for the Physical interface to be effectively utilized.

The MuxingRatio depends on the PHY width selection:

- MuxingRatio is 1 when PHY Width is selected as Compact 1–1
- MuxingRatio is 2 when PHY Width is selected as Compact 2–1
- MuxingRatio is 4 when PHY Width is selected as Compact 4–1

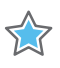

**IMPORTANT:** *The AXI Chip2Chip core should be configured so the theoretical throughput is higher than the average traffic sent over the link.*

[Table 2-2](#page-12-3) lists the latencies and throughput measurements on the AXI4 interface of the Chip2Chip Master core with SelectIO™ interface. The measurements were taken with simultaneous read and write operations. The measurement setup issued up to four AXI4 outstanding transactions. The AXI (system) clock frequency was set to 100 MHz, and ALEN was set to 16 beats. The measured latency can have up to 5-10% variation and does not account for system latencies outside of the AXI Chip2Chip core.

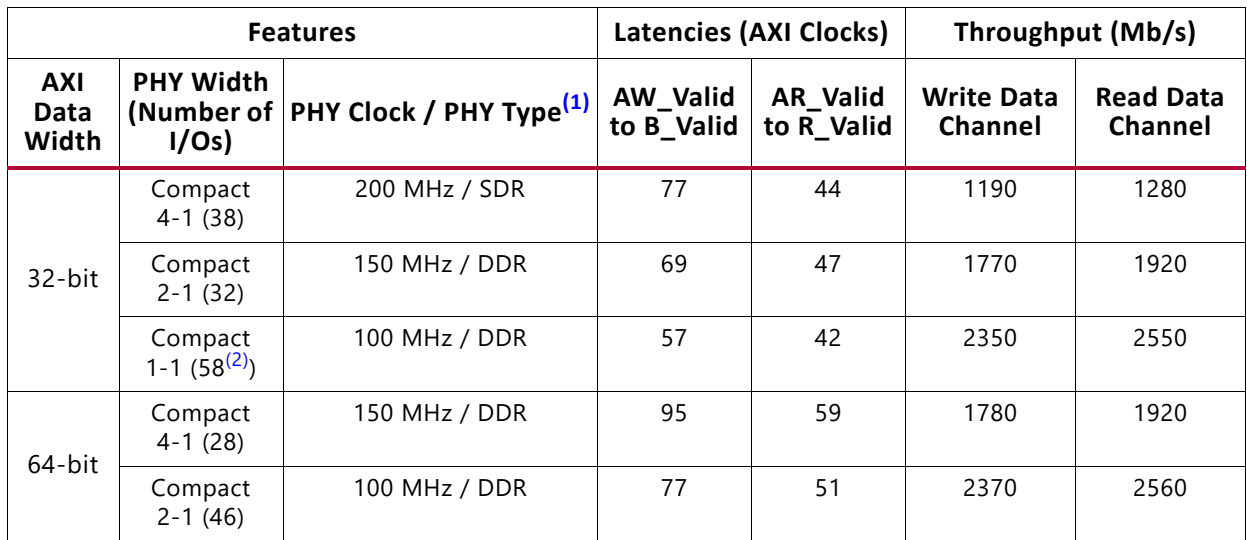

#### <span id="page-12-3"></span>*Table 2-2:* **Throughput and Latency for AXI4 Interface of the AXI Chip2Chip Master Core**

#### **Notes:**

<span id="page-12-5"></span>1. The number of I/Os is determined by the PHY Type and PHY Width configurations. See [Table 4-2, page 32](#page-31-0) for more details.

<span id="page-12-4"></span>2. Common Clock mode of operation was selected for configurations having the same PHY clock and AXI clock frequencies (100 MHz).

## <span id="page-12-0"></span>**Resource Utilization**

For details about Resource Utilization, visit [Performance and Resources Utilization](https://www.xilinx.com/cgi-bin/docs/ndoc?t=ip+ru;d=axi-chip2chip.html) web page

## <span id="page-12-2"></span><span id="page-12-1"></span>**Port Descriptions**

This section provides port descriptions for the AXI Chip2Chip core.

#### *Global Signals*

[Table 2-3](#page-13-0) describes the global signals for the AXI Chip2Chip core.

<span id="page-13-0"></span>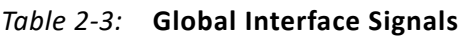

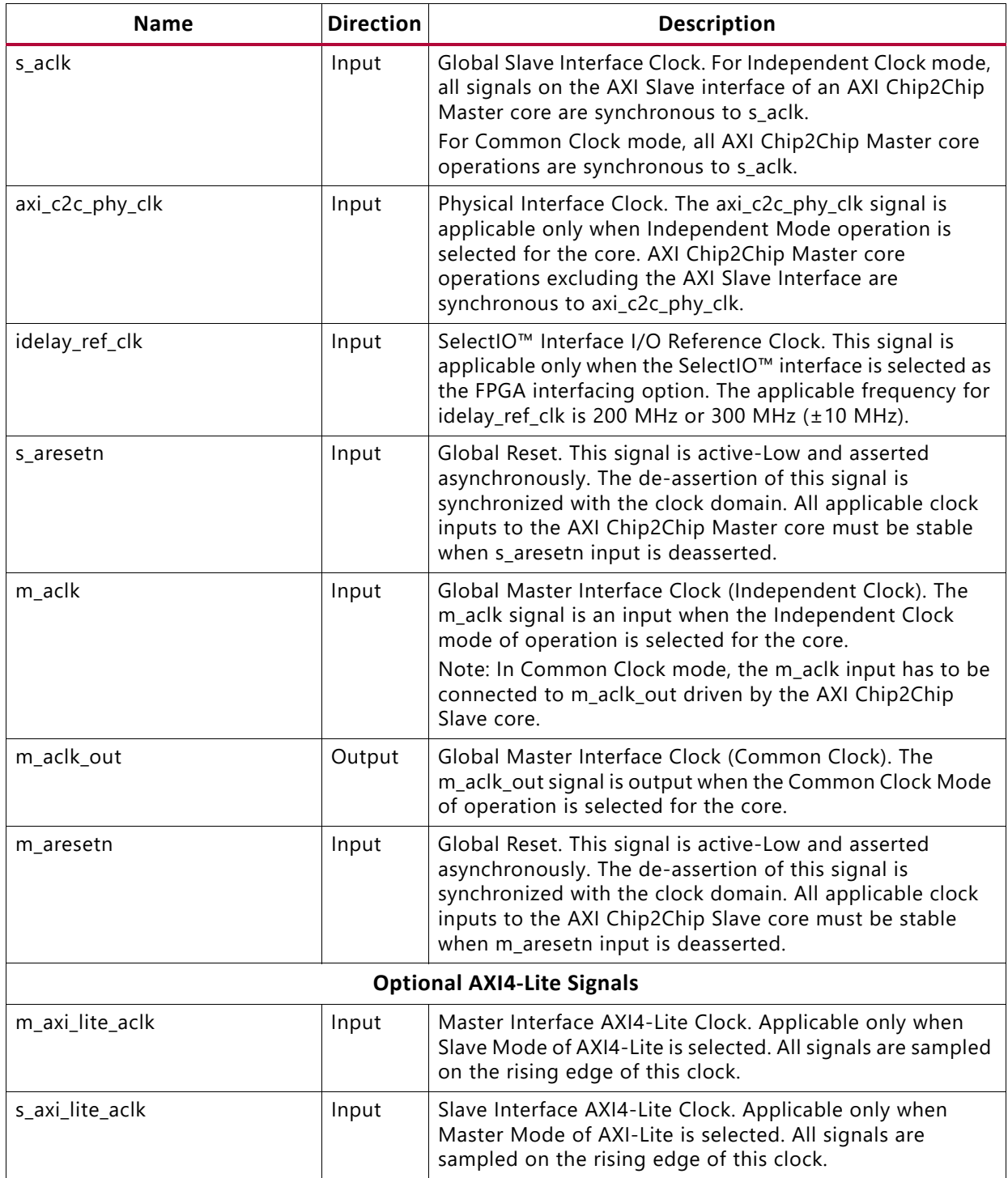

#### *AXI Interface Signals*

[Table 2-4](#page-14-0) describes the AXI Interface signals for the AXI Chip2Chip core.

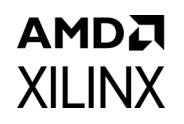

<span id="page-14-0"></span>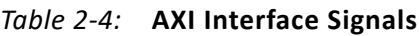

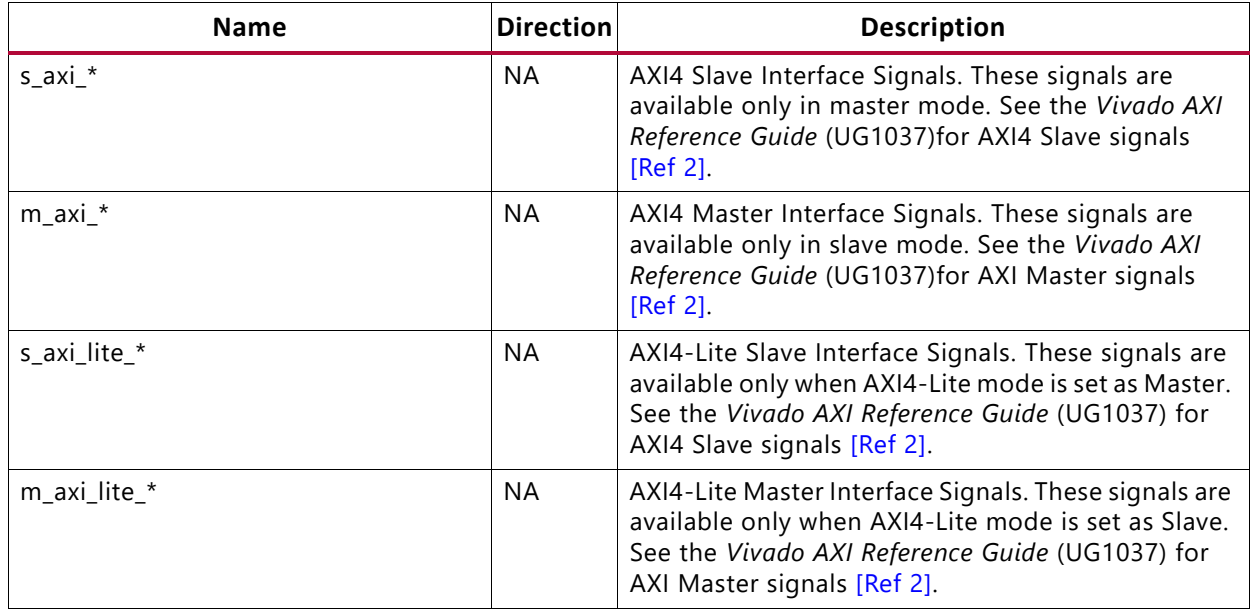

#### *Device Interface Signals*

[Table 2-5](#page-14-1) describes the Master Device Interface signals for the AXI Chip2Chip core.

<span id="page-14-1"></span>*Table 2-5:* **Device Interface Signals**

| <b>Name</b>                                                        | <b>Direction</b> | <b>Description</b>                                                                                                    |  |  |  |
|--------------------------------------------------------------------|------------------|----------------------------------------------------------------------------------------------------|--|--|--|
| Single Ended SelectIO™ Interface                                   |                  |                                                                                                    |  |  |  |
| axi_c2c_selio_tx_clk_out                                           | Output           | SelectIO™ FPGA interface clock from Master<br>device to Slave device.                                                                                                    |  |  |  |
| $axi_c2c_selio_tx_data_out[m-1:0]$                                 | Output           | SelectIO™ FPGA Interface Data from Master<br>device to Slave device. 'm' is the number of<br>Output I/Os required for Master-to-Slave device<br>interfacing. For details, see User Tab in Chapter 4.            |  |  |  |
| axi_c2c_selio_rx_clk_in                                            | Input            | SelectIO™ FPGA interface clock from Slave device<br>to Master device.                                                                                                    |  |  |  |
| $axi_c2c_selio_rx_data_in[m-1:0]$                                  | Input            | SelectIO <sup>™</sup> FPGA interface signals from Slave<br>device to Master device. 'm' is number of Input I/<br>Os required for Slave to Master device interfacing.<br>For details, see User Tab in Chapter 4. |  |  |  |
| Differential SelectIO™ Interface                                   |                  |                                                                                                    |  |  |  |
| axi_c2c_selio_tx_diff_clk_out_p<br>axi_c2c_selio_tx_diff_clk_out_n | Output           | Select IO™ differential clock from Master to Slave<br>device. Differential clocking is valid when<br>C_USE_DIFF_CLK is set to 1.                                                                                |  |  |  |

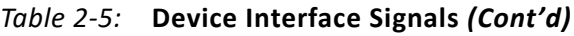

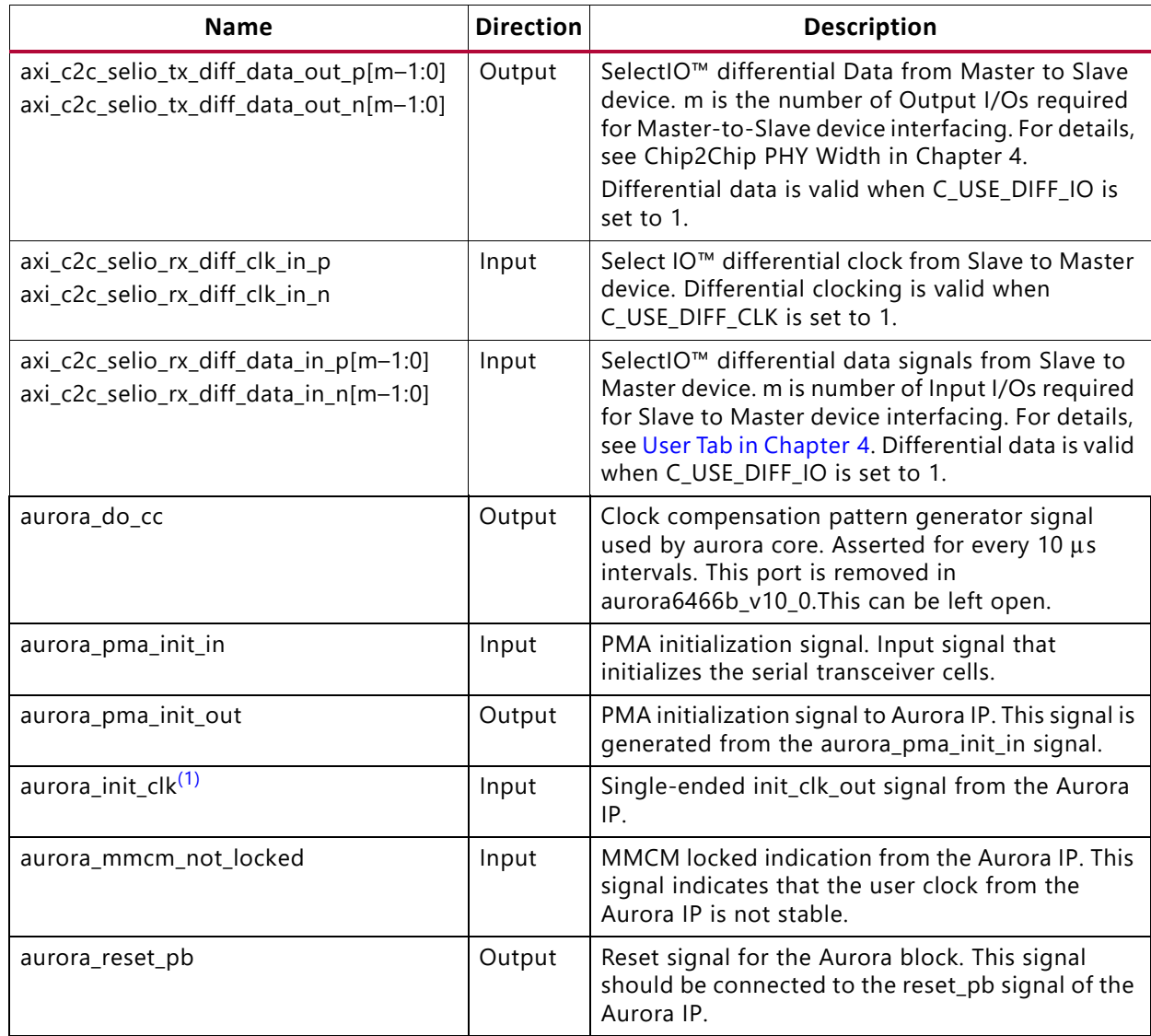

#### **Notes:**

<span id="page-15-0"></span>1. For UltraScale and UltraScale+ devices, this clock should be the same as init clock input for Aurora. For more details, see *LogiCORE IP Aurora 8B/10B Product Guide* (PG046) [\[Ref 12\]](#page-51-2) and *LogiCORE IP Aurora 64B/66B Product Guide* (PG074) [\[Ref 13\]](#page-51-3).

#### *Interrupt and Status Signals*

[Table 2-6](#page-16-0) describes the interrupt and status signals for the AXI Chip2Chip core.

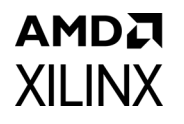

<span id="page-16-1"></span><span id="page-16-0"></span>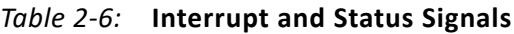

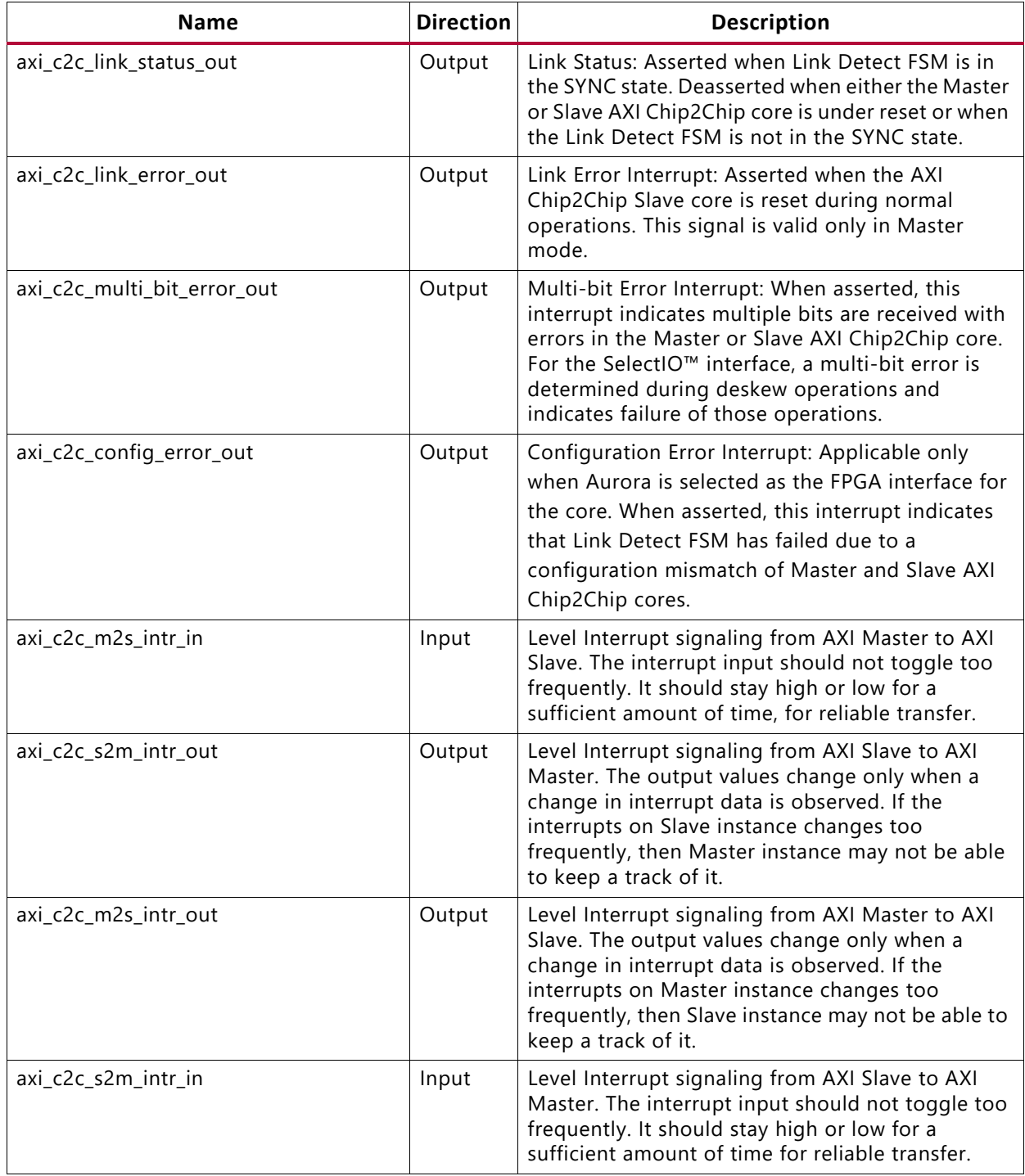

#### **Notes:**

1. All the output ports belonging to the interrupt and status signals are synchronous to the \*\_aclk clock domain.

## *Chapter 3*

# <span id="page-17-0"></span>Designing with the Core

This chapter includes guidelines and additional information to make designing with the core easier.

## <span id="page-17-4"></span><span id="page-17-1"></span>**General Design Guidelines**

The customizable AXI Chip2Chip core provides multiple clocking and I/O interface options. You can determine the frequency at which the interface needs to be operated. Based on the interface frequency, you can select the I/O type by providing the appropriate constraints in the Xilinx constraints file (XDC). Selecting the SelectIO™ interface DDR option doubles the I/O speed without impacting the latency or performance. Based on the selection in the [User](#page-29-0)  [Tab,](#page-29-0) additional internal width conversion stages can be enabled. Each 2:1 stage of width conversion can increase bridging latencies and can also impact performance.

In addition, you can select the common clock and independent clock operations. The common clock mode of operation reduces clock domain crossing latencies, and the independent clock mode provides additional clock conversion functionality. Both AXI Chip2Chip Master and AXI Chip2Chip Slave cores can be independently selected for either Common Clock or Independent clock operation. Operating the AXI Chip2Chip core at frequencies greater than AXI interface frequencies (Independent clock operation) reduces the bridging latencies and can improve overall performance of the AXI Chip2Chip bridging function.

## <span id="page-17-3"></span><span id="page-17-2"></span>**Clocking**

[Figure 3-1](#page-18-0) provides the clocking requirement for the SelectIO™ interface. In addition to AXI clocks, the deskew function, when enabled, requires an additional 200 MHz or 300 MHz (± 10 MHz) reference clock. Both AXI Chip2Chip Master and AXI Chip2Chip Slave cores can be independently selected for either Common Clock or Independent Clock operations. When the AXI Chip2Chip Slave core is selected for Common Clock operation, the core provides clock and reset (Link Status) to the interfacing slave AXI system.

When the AXI4-Lite interface is enabled, it always operates on an independent axi lite clock input. The AXI4-Lite Master core operations are synchronous to  $s$  axi lite aclk, and the AXI Lite Slave core operations are synchronous to  $m$  axi lite aclk.

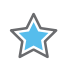

**IMPORTANT:** *All input clocks to the Master or Slave Chip2Chip cores must be stable when Reset input to the core is deasserted.*

<span id="page-18-0"></span>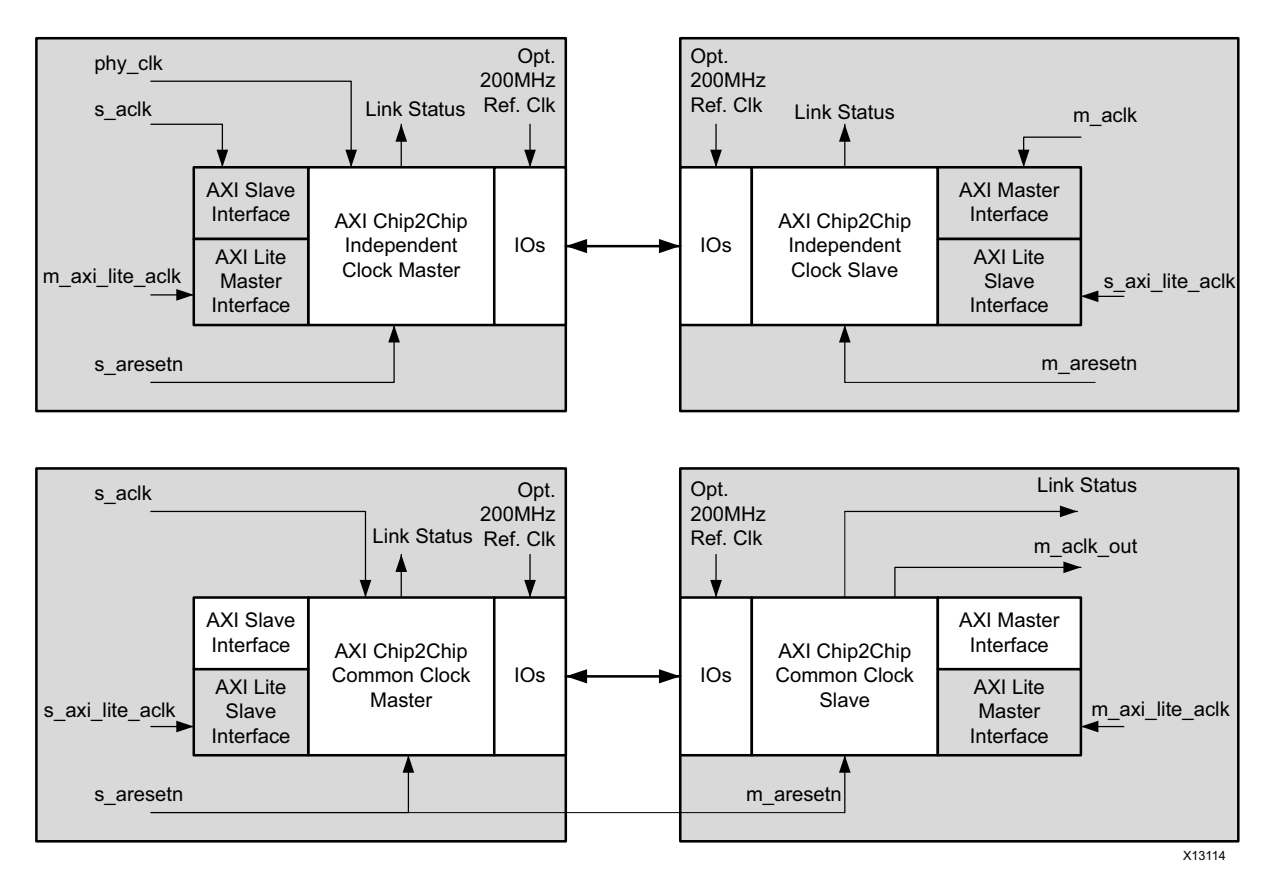

*Figure 3-1:* **Clocking with the SelectIO Interface**

[Figure 3-2](#page-19-2) shows the clocking, reset and interface connectivity with the Aurora IP core. In this example, the Aurora core requires differential GT reference clock ( $gt$  refclk) inputs and differential free running clock  $(int c1k)$  inputs for core operations. The Aurora core provides the single-ended PHY clock (user\_clk) and single ended aurora\_init\_clk to the AXI Chip2Chip core.

The stability of user  $c1k$  is validated by mmcm not  $l$  locked output from the Aurora core. AXI Chip2Chip link-up operations are initiated only when Aurora output mmcm not locked is deasserted and channel up is asserted. On link-up, the AXI Chip2Chip generates a pulse (stay alive pulse) on do\_cc output once in every 10,000 clock cycles of free running aurora init clk.

The AXI Chip2Chip Master core with Aurora interface supports only independent clock mode. The AXI Chip2Chip Slave core supports both Common Clock and Independent clock modes. The s aclk is always required as AXI input clocks for AXI Chip2Chip Master core. The m\_aclk is always required as AXI input clocks for the AXI Chip2Chip Slave core. The m aclk out is provided as an additional clock output in Common Clock mode. The m aclk out output can be used as an AXI System Clock. In addition, it should be connected to m\_aclk input of the AXI Chip2Chip Slave core.

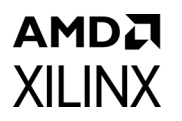

In common clock operations, the AXI Chip2Chip Slave core connects the Aurora user  $c1k$ to the m\_aclk\_out output of the core. In this case, the pma\_init reset must be handled externally, and asserting pma init resets the MMCM generating the user clk. It is also recommended to connect pma\_init to the m\_aresetn input of the AXI Chip2Chip Slave core in Common Clock mode.

<span id="page-19-2"></span>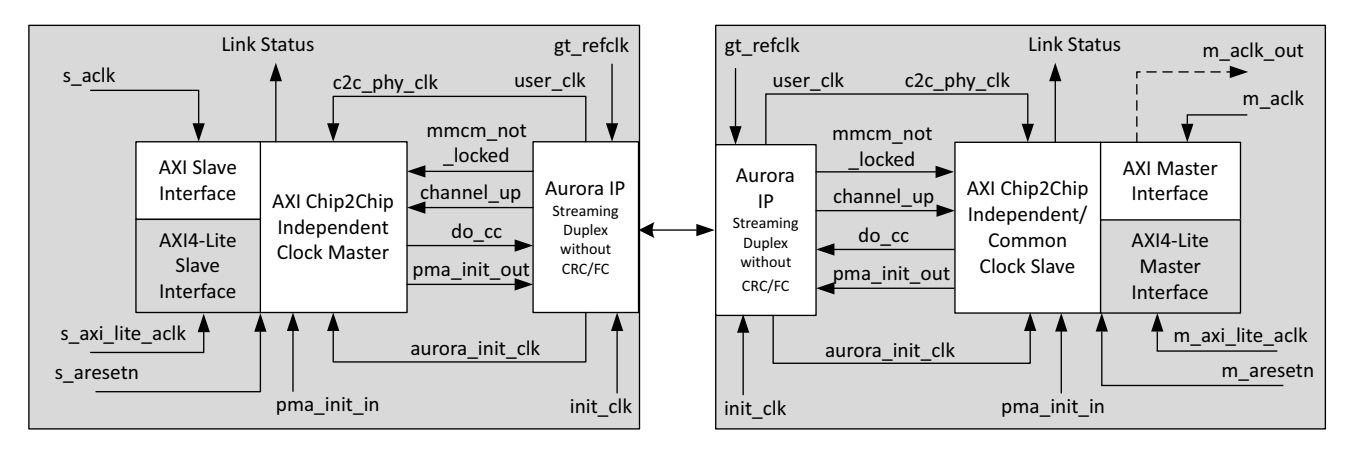

*Figure 3-2:* **AXI Chip2Chip Connectivity and Clocking with the Aurora IP Core**

## <span id="page-19-1"></span><span id="page-19-0"></span>**Resets**

The AXI Chip2Chip core allows both Master and Slave cores to have independent reset mapping. The link detect FSM ensures the transactions from the Master device (AXI4 and AXI4-Lite) get initiated only when both Master and Slave AXI Chip2Chip cores are out of reset and ready to accept transactions. Reset can also be propagated from Master device to Slave device. In this case, you need to map the reset from Master device to Slave device.

There is no separate reset for the AXI4-Lite interface. The AXI4-Lite interface is brought out of reset when the link detects FSM is in LINKUP state (when the link status output of the core is asserted). All input clocks to the core, including AXI4-Lite clock, must be stable when the core is brought out of reset (when aresetn core input is deasserted).

It is not recommended to reset either Master or Slave AXI Chip2Chip core during normal operation or when Link Status is asserted. For both SelectIO™ and Aurora interfaces, resetting the Master AXI Chip2Chip results in a link loss condition. If there is a link loss, both AXI Chip2Chip cores perform LINKUP operations to reestablish the link when the Master AXI Chip2Chip core is brought out of reset. However for the SelectIO™ interface, this reset sequence requires s aresetn to be propagated from the Master Device to the Slave Device. When the Slave device is reset during normal operations, the link status is deasserted and a link error interrupt is asserted in the Master AXI Chip2Chip core.

An asserted pma init input performs both a general interconnect and transceiver reset in the Aurora core, and an asserted reset pb performs only the general interconnect reset in the Aurora core. The pma init input is required to be connected to the pma init in

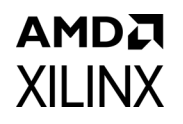

input of AXI Chip2Chip core. The pma\_init\_out from the AXI Chip2Chip core is required to be connected to the pma init input of the Aurora core. To comply with the Aurora core recommendations for hot plug operations, an asserted pma init (for a minimum of single pulse of init clk width) causes the AXI Chip2Chip to assert the general interconnect reset to the Aurora core. A 26-bit hot plug counter overflow asserts the pma init to the Aurora core. The general interconnect reset (reset pb) to the Aurora core also gets asserted when an AXI reset is applied to the AXI Chip2Chip core.

Use the following steps for reset removal sequence for Chip2Chip cores:

- 1. Remove the master Chip2Chip core out of the reset.
- 2. Remove the slave Chip2Chip core out of the reset.

This ensures successful link bring-up for both Select IO and Aurora Configuration.

*Note:* The Chip2Chip core implicitly generates a reset sequence for the Aurora configuration, at power on.

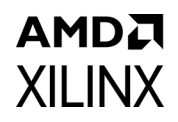

## <span id="page-21-1"></span><span id="page-21-0"></span>**Calibration and Link Error Detection**

[Figure 3-3](#page-21-2) shows a normal operation with link up in the AXI Chip2Chip core for SelectIO<sup>™</sup> PHY interface.

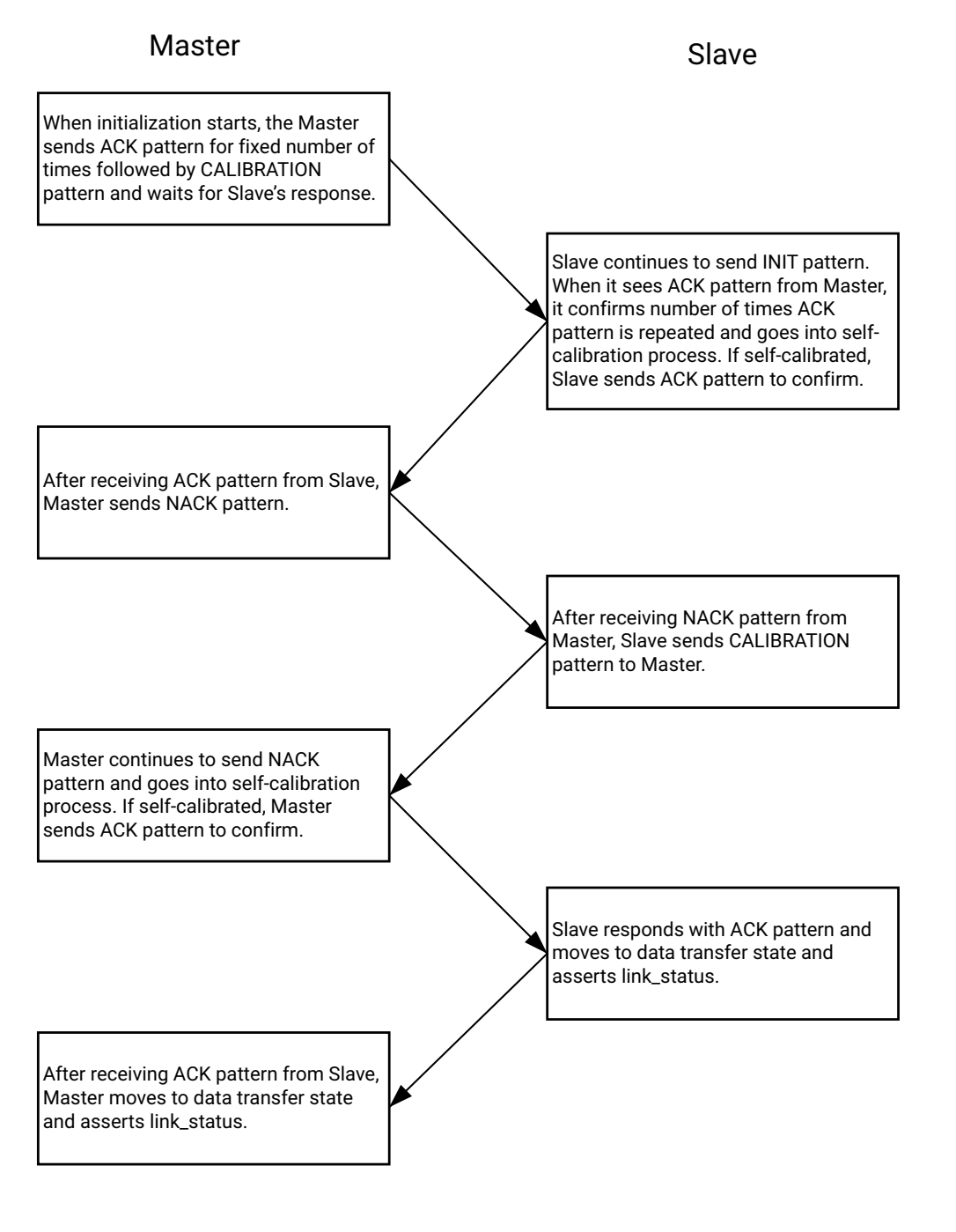

X26639-051022

<span id="page-21-2"></span>*Figure 3-3:* **Normal Operation with Link Up**

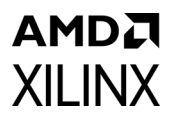

[Figure 3-4](#page-22-0) shows a calibration failure in the Slave device in the AXI Chip2Chip core for SelectIO PHY interface.

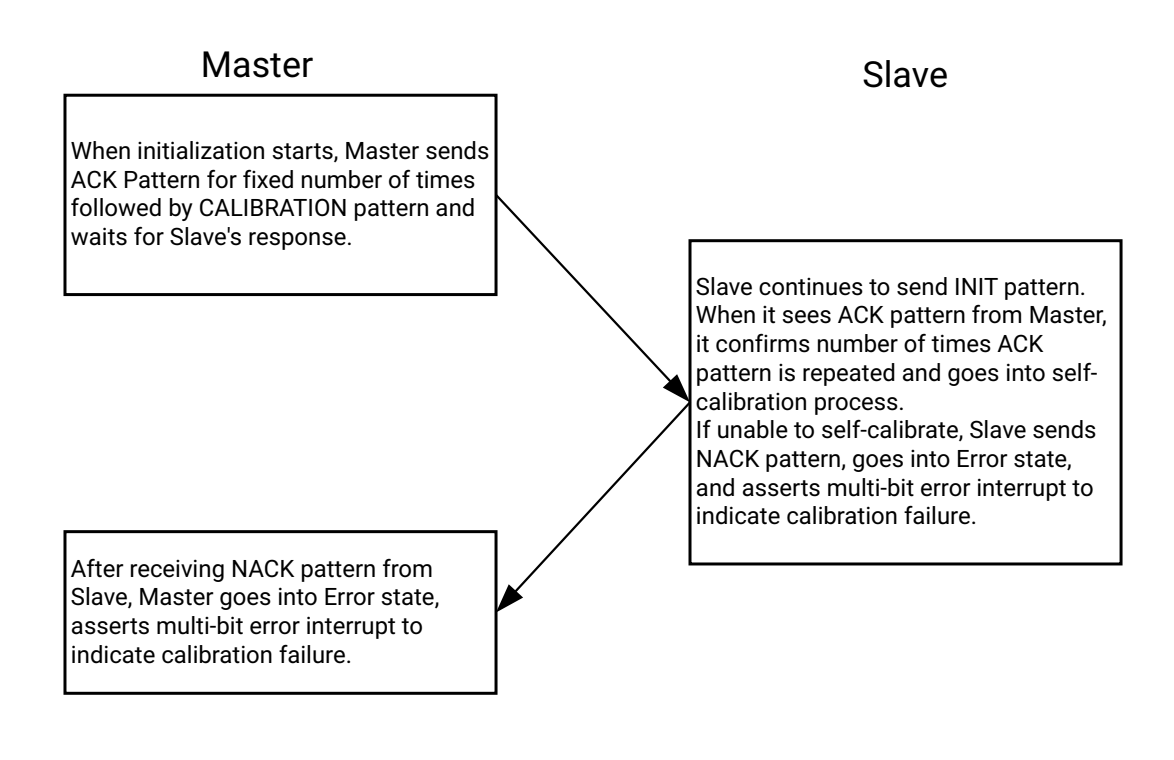

X26640-051022

<span id="page-22-0"></span>*Figure 3-4:* **Calibration Failure in Slave Device**

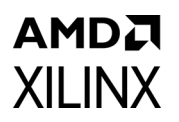

[Figure 3-5](#page-23-0) shows a calibration failure in the Master device in the AXI Chip2Chip core for SelectIO<sup>™</sup> PHY interface.

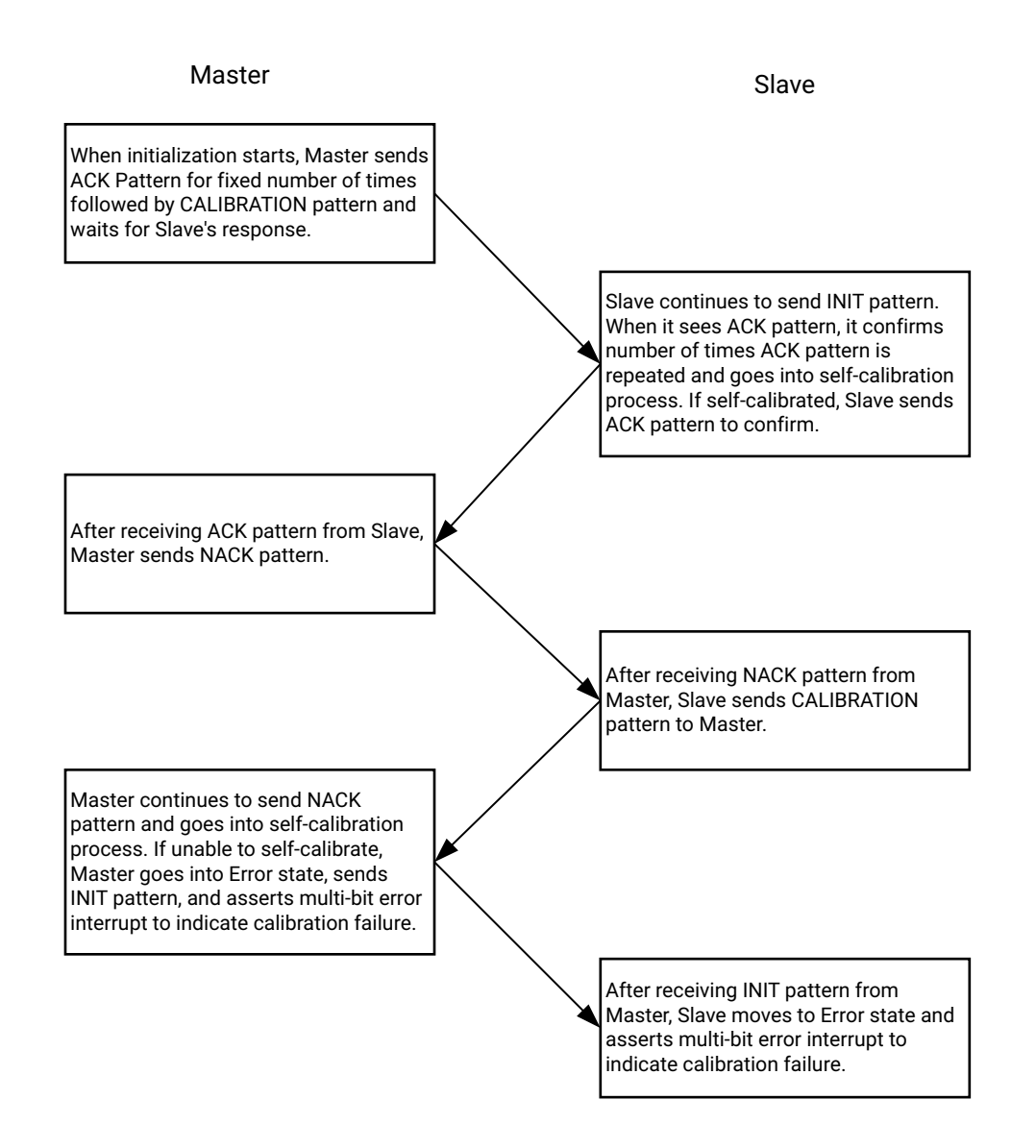

X26642-051022

#### *Figure 3-5:* **Calibration Failure in Master Device**

<span id="page-23-0"></span>*Note:* Link error recovery is possible only after going through reset cycle.

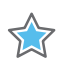

**IMPORTANT:** *A Master or Slave device can fail in self-calibration if there is a physical or transient fault on the link or if there is physical connection error.*

The AXI Chip2Chip core implements Link Detect FSM for device detection and calibration functions for the SelectIO PHY interface. The calibration process is initiated when either the Master or Slave AXI Chip2Chip is brought out of reset. During the calibration process, a fixed set of patterns are exchanged between the Master and Slave devices. The receiving device responds with an appropriate pattern if received patterns do not match the expected fixed patterns. Deskew operations align the data until an optimized sampling point is determined. After the patterns are determined to match for the greatest number of the sampling points, the receiving device responds with an ACK. This operation is performed at nibble level for 32 sampling points. The best sampling point is determined for each nibble in the data. Link status is asserted after both Master and Slave devices respond with an ACK. The Link Failure (axi c2c\_multi\_bit\_error\_out) signal is asserted when a multi-bit error is determined during deskew operations and indicates the failure of those operations. In this case, either the interface rate can be reduced or I/O Type can be appropriately selected to achieve the required interface rate.

When the Link Status signal is asserted, the AXI Chip2Chip core transparently bridges transactions in compliance with AXI protocol specifications. It is not recommended to reset or disconnect either the Master or Slave AXI Chip2Chip core during normal operation or when the Link Status signal is asserted. When the Slave device is reset or if the cable is disconnected during normal operations, the Link Status signal is deasserted and a link error interrupt is asserted in the Master device. After being asserted, a link error interrupt can be cleared only with a reset. The AXI Chip2Chip core operations are re-initiated when the Master and Slave AXI Chip2Chip devices are brought out of reset, when using an Aurora PHY interface.

[Figure 3-6](#page-25-0) shows a normal operation with link up in the AXI CHip2Chip core, for the Aurora Mode.

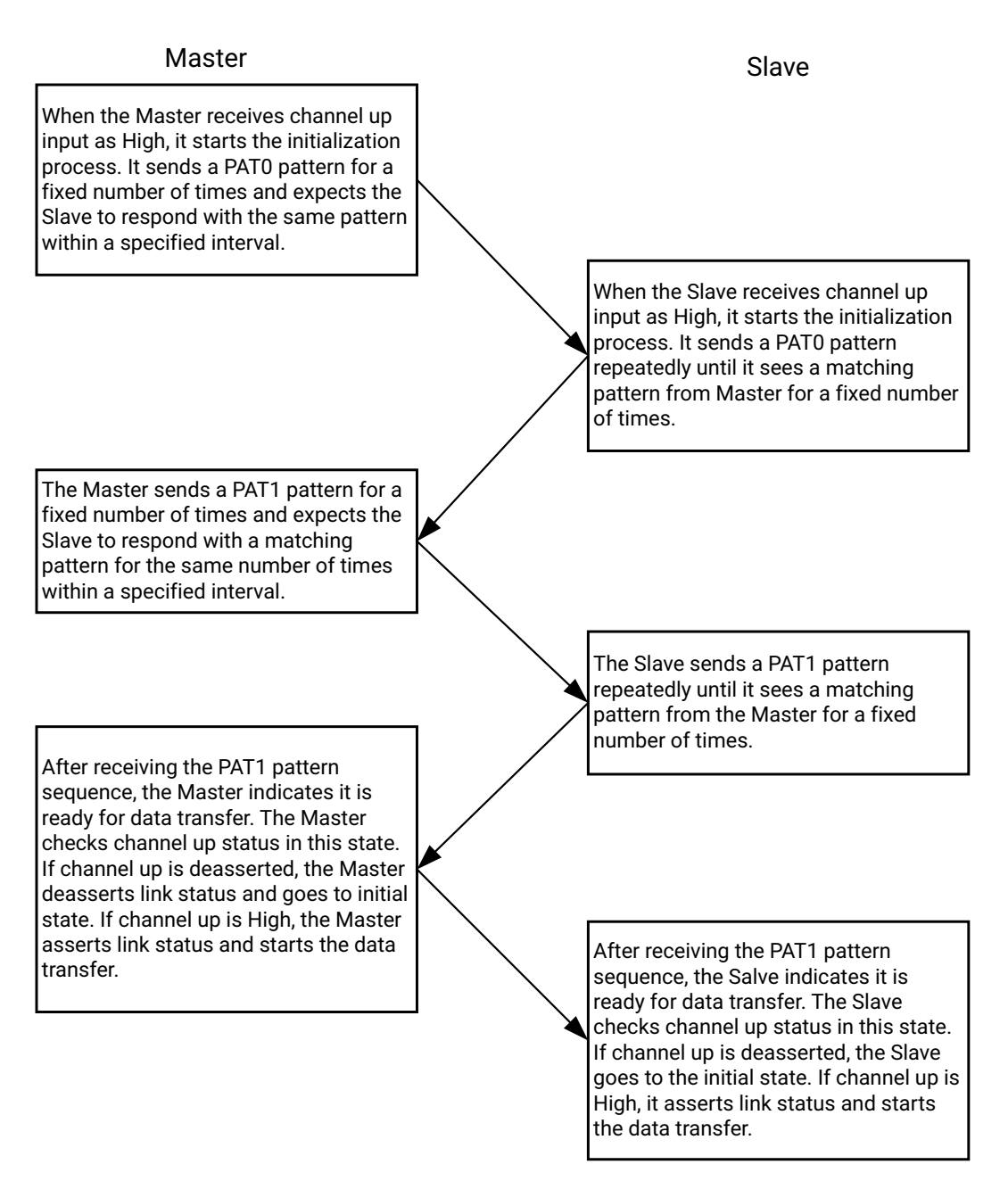

X26643-051022

<span id="page-25-0"></span>*Figure 3-6:* **Normal Operation in Aurora Mode**

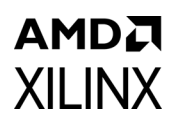

[Figure 3-7](#page-26-0) shows a configuration error in the AXI Chip2Chip core, for the Master Aurora Mode.

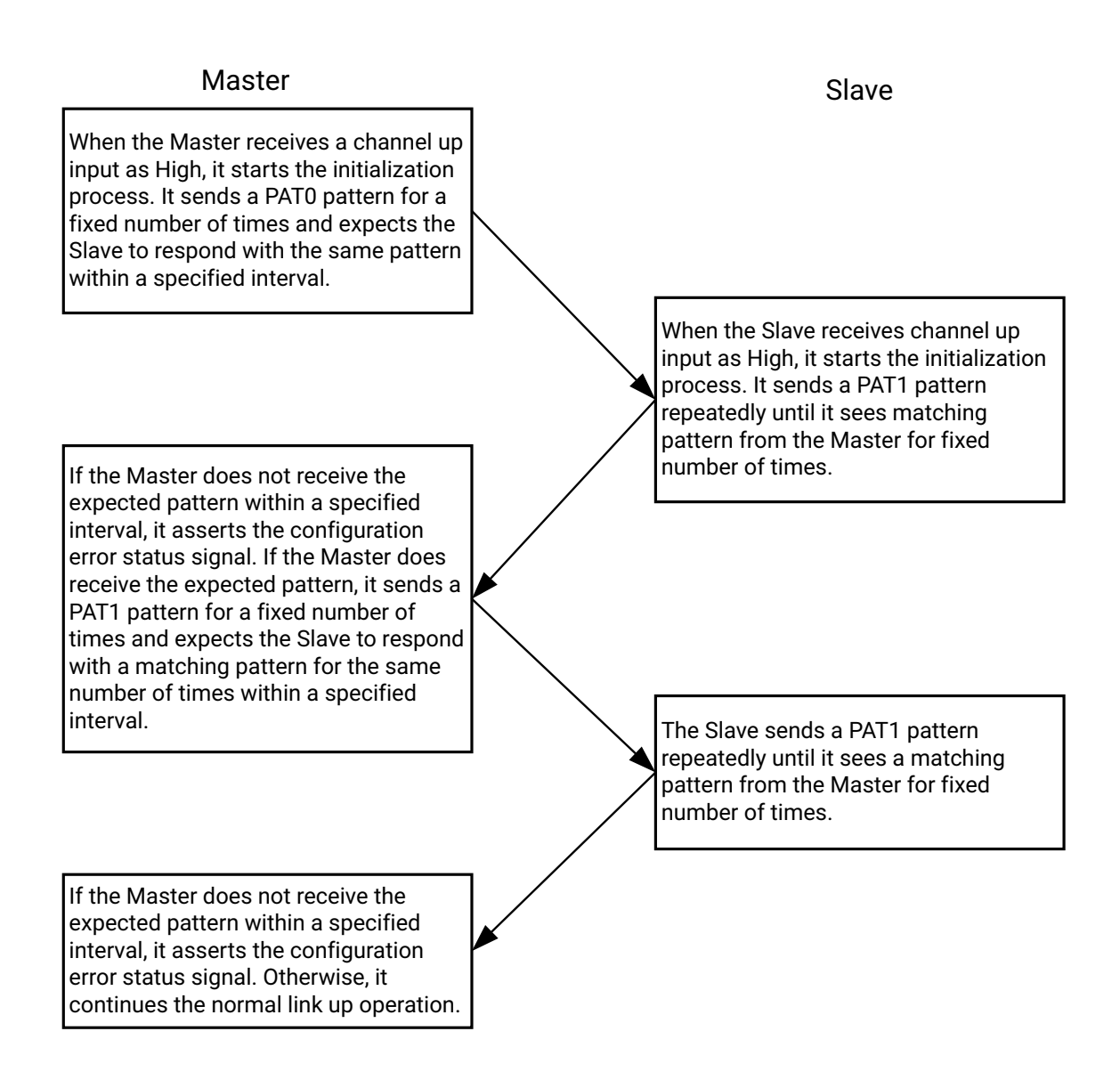

X26645-051122

#### *Figure 3-7:* **Configuration Error in Master Aurora Mode**

<span id="page-26-0"></span>*Note:* A Master device in Aurora mode can assert the configuration error status signal. An asserted configuration error status signal indicates the Link Detect FSM failed due to a configuration mismatch of Master and Slave AXI Chip2Chip cores. Recovery from a configuration error is only possible after going through a reset cycle.

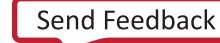

### <span id="page-27-0"></span>**Link Handler Sequence**

When the Chip2Chip Core is enabled with the Link Handler it handles the AXI transactions gracefully when the link goes down.

Use the following steps when the Link Handler is enabled:

- 1. Monitor the output port "axi\_c2c\_lnk\_hndlr\_in\_progress". When the link goes down, "axi\_c2c\_lnk\_hndlr\_in\_progress" goes high, indicating that the Link Handler is operating and it is handling the AXI transactions.
- 2. When the Link Handler is in operation, the responses are sent as error responses and the data integrity is not maintained.
- 3. Once the Link Handler completes all the pending transactions, the "axi\_c2c\_lnk\_hndlr\_in\_progress" goes low.
- 4. On detecting the "axi c2c\_lnk\_hndlr\_in\_progress" going low, reset the Chip2Chip Cores as per the Chip2Chip reset sequence.
- 5. After the reset is removed, the Chip2Chip Core will function normally.

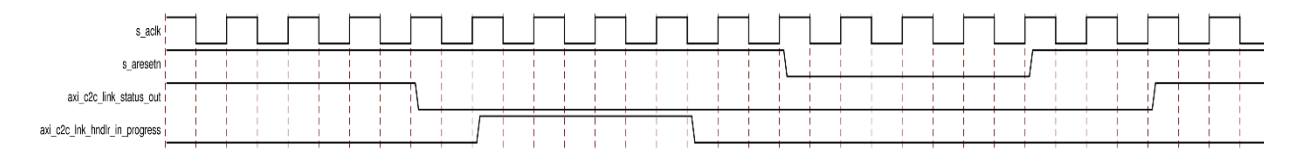

*Figure 3-8:* **Link Handler Sequence**

# <span id="page-28-0"></span>Design Flow Steps

This chapter describes customizing and generating the core, constraining the core, and the simulation, synthesis and implementation steps that are specific to this IP core. More detailed information about the standard Vivado® design flows and the IP integrator can be found in the following Vivado Design Suite user guides:

- *Vivado Design Suite User Guide: Designing IP Subsystems using IP Integrator* (UG994) [\[Ref 9\]](#page-51-7)
- *Vivado Design Suite User Guide: Designing with IP* (UG896) [\[Ref 5\]](#page-51-1)
- *Vivado Design Suite User Guide: Getting Started* (UG910) [\[Ref 8\]](#page-51-6)
- *Vivado Design Suite User Guide: Logic Simulation* (UG900) [\[Ref 3\]](#page-51-8)

## <span id="page-28-2"></span><span id="page-28-1"></span>**Customizing and Generating the Core**

This section contains information and instructions for using the Vivado Design Suite to customize the LogiCORE™ IP AXI Chip2Chip core.

You can customize the IP for use in your design by specifying values for the various parameters associated with the IP core using the following steps:

- 1. Select the IP from the Vivado IP catalog.
- 2. Double-click the selected IP or select the Customize IP command from the toolbar or right-click menu.

For details, see the *Vivado Design Suite User Guide: Designing with IP* (UG896) [\[Ref 5\]](#page-51-1) and the *Vivado Design Suite User Guide: Getting Started* (UG910) [\[Ref 8\]](#page-51-6).

*Note:* Figures in this chapter are illustrations of the Vivado Integrated Design Environment (IDE). This layout might vary from the current version.

[Figure 4-1](#page-29-1) shows the Vivado IDE for the AXI Chip2Chip core. The options are described following the figure.

#### <span id="page-29-0"></span>*User Tab*

AMDA **XILINX** 

<span id="page-29-1"></span>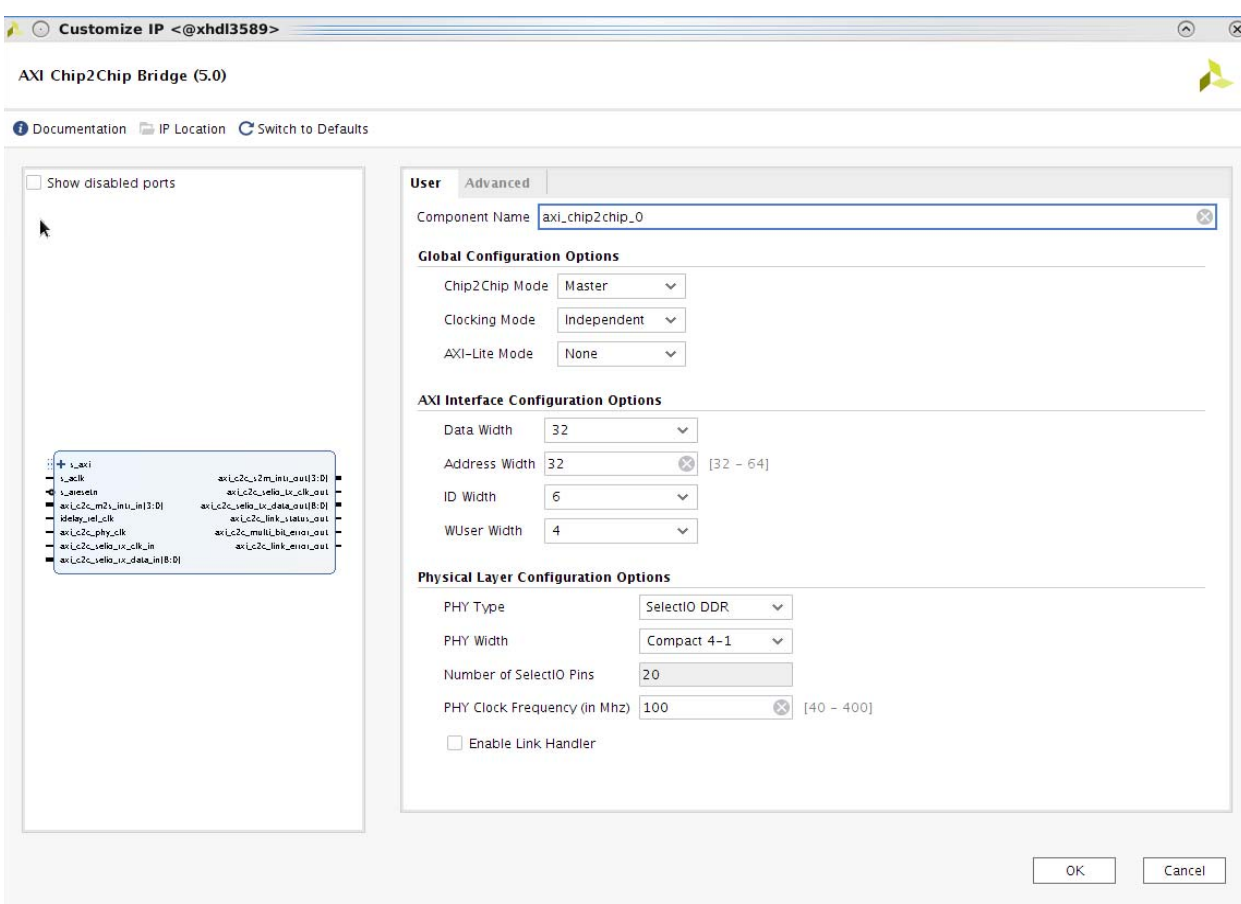

*Figure 4-1:* **Customization Vivado IDE for the AXI Chip2Chip Core**

- **Chip2Chip AXI Mode**: The Chip2Chip AXI Mode configuration option determines AXI Chip2Chip Master or Slave mode of operation.
- **AXI Clocking Mode**: The AXI Chip2Chip core can be configured with either Independent or Common Clock domains.

The Independent Clock configuration allows you to implement unique clock domains on the AXI interface and FPGA I/Os. The AXI Chip2Chip core handles the synchronization between clock domains. Both the AXI interface and FPGA I/Os can also be maintained in a single clock domain. The AXI Chip2Chip core can be used to generate a core optimized for a single clock by selecting the Common Clock option.

• **Chip2Chip AXI4-Lite Mode**: The Chip2Chip AXI4-Lite Mode configuration option determines AXI4-Lite Master or Slave mode of operation, as shown in [Table 4-1.](#page-30-0) When AXI4-Lite interfacing is not required, this configuration option should be set to "None."

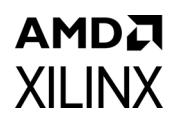

<span id="page-30-0"></span>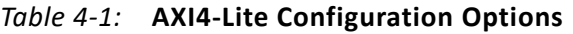

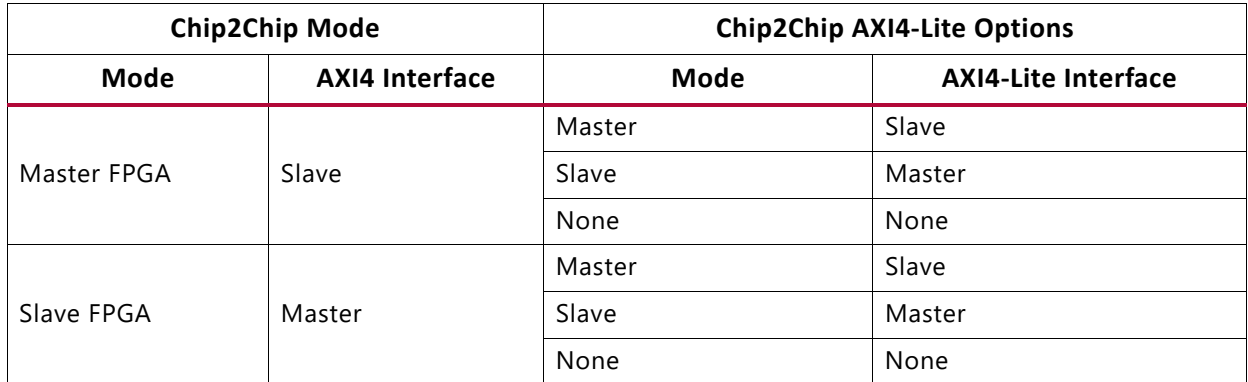

- **AXI Data Width**: The AXI Data Width user option allows the width of AXI data to be configured. Valid settings for the AXI Data Width are 32, 64 and 128. This setting must be maintained the same in both Master and Slave AXI Chip2Chip cores.
- **AXI ID Width**: The AXI ID provides an identification tag for the group of signals in the channel. AXI ID is supported for all write and read channels. ID width can be configured from 0 to 12 bits. This setting must be maintained the same in both Master and Slave AXI Chip2Chip cores.
- **AXI WUSER Width**: AXI WUSER defines sideband information that can be transmitted with the write data channel. The valid range for WUSER width is from 0 to 4 bits. This setting must be maintained the same in both Master and Slave AXI Chip2Chip cores.

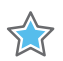

**IMPORTANT:** *Because the AXI Chip2Chip core supports a maximum ID width of 12, ensure that the propagated ID width to the AXI Chip2Chip core is less than or equal to 12. This commonly happens in Zynq®-7000 device systems because the ID width of GP ports is 12. To avoid this scenario, the ID widths of the GP ports can be compressed by modifying the Static Remap option available in the processing system.*

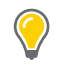

**TIP:** *The AXI ID Width of the AXI Chip2Chip Slave core should match the AXI ID Width of the AXI Chip2Chip Master core.* 

X

**IMPORTANT:** *In IP integrator, the AXI ID and WUSER Width of the interconnect are automatically propagated to the AXI Chip2Chip Master core. However for the AXI Chip2Chip Slave core, you have to override the AXI ID Width and WUSER Width so that it matches the parameters of the Master AXI Chip2Chip core.*

• **Chip2Chip PHY Type**: The Chip2Chip PHY type can be set to either "SelectIO™ SDR", "SelectIO™ DDR", "Aurora64B66B" or "Aurora 8B/10B". This setting must be maintained the same in both Master and Slave AXI Chip2Chip cores.

The AXI Chip2Chip IP does not instantiate an Aurora core, but it does provide an interface to connect to it. Be sure to select the right device when simulating,

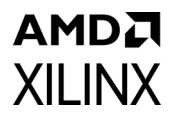

synthesizing, and implementing the example design of AXI Chip2Chip with the PHY Type set as Aurora.

• **Chip2Chip PHY Width**: The Chip2Chip PHY Width configuration determines I/Os used for device-to-device SelectIO™ interfacing. This setting must be maintained the same in both Master and Slave AXI Chip2Chip cores. [Table 4-2](#page-31-3) provides the mapping between Chip2Chip PHY width and the number of input and output I/Os utilized with the selected option.

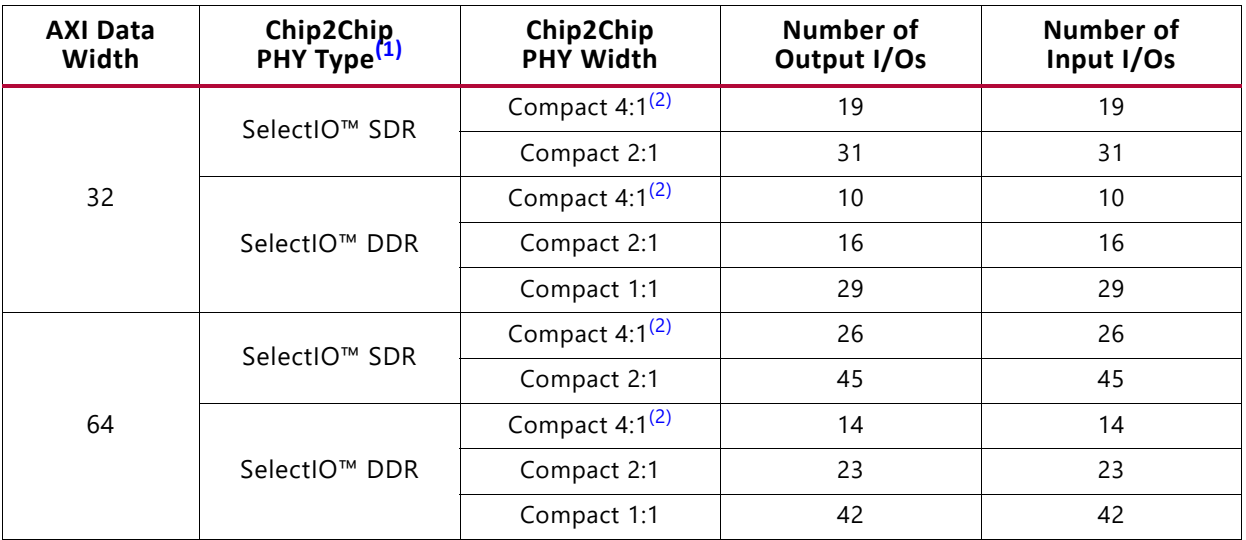

#### <span id="page-31-3"></span><span id="page-31-0"></span>*Table 4-2:* **FPGA SelectIO Utilization**

#### **Notes:**

- <span id="page-31-1"></span>1. SelectIO PHY interface routes the clock with the data pins.
- <span id="page-31-2"></span>2. Compact 4:1 is not supported when the AXI4-Lite Interface is enabled for the core.
- **Chip2Chip PHY Frequency**: When using the SelectIO™ FPGA interface, the Chip2Chip PHY implements the mixed-mode clock manager (MMCM) on the PHY input clocks. MMCMs are used for clock phase alignment, clock slew reduction, and for compensating clock buffer delays. For common clock AXI Chip2Chip Slave operations, the m\_aclk\_out output is generated from the MMCM. The Chip2Chip PHY Frequency provides the clock frequency parameter to the MMCM.

For Common clock, C\_SELECTIO\_PHY\_CLK must be set to the s\_aclk frequency. For Independent clock, C\_SELECTIO\_PHY\_CLK must be to set to the axi\_c2c\_phy\_clk frequency. This setting must be maintained the same in both Master and Slave AXI Chip2Chip cores.

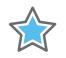

**IMPORTANT:** *In IP integrator, the PHY Frequency parameter is automatically computed based on the clock frequency of the port connected to axi\_c2c\_phy\_clk (Master Independent clocking configuration) or axi\_c2c\_selio\_rx\_\*\_clk\_in\* port(s) (Slave configuration). In Master Common clocking configuration, the frequency of the connected AXI clock is propagated to the PHY Frequency parameter.*

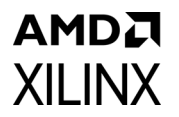

- **No. of Lanes**: Number of Lanes to be selected in Aurora IP when configuring the C2C Core with Aurora Mode.
- **Enable Link Handler**: By enabling this option the core will handle the graceful exit of the Pending AXI Transactions. When it is selected there will be an additional port 'axi c2c lnk hndlr in progress'.

#### *Advanced Tab*

<span id="page-32-0"></span>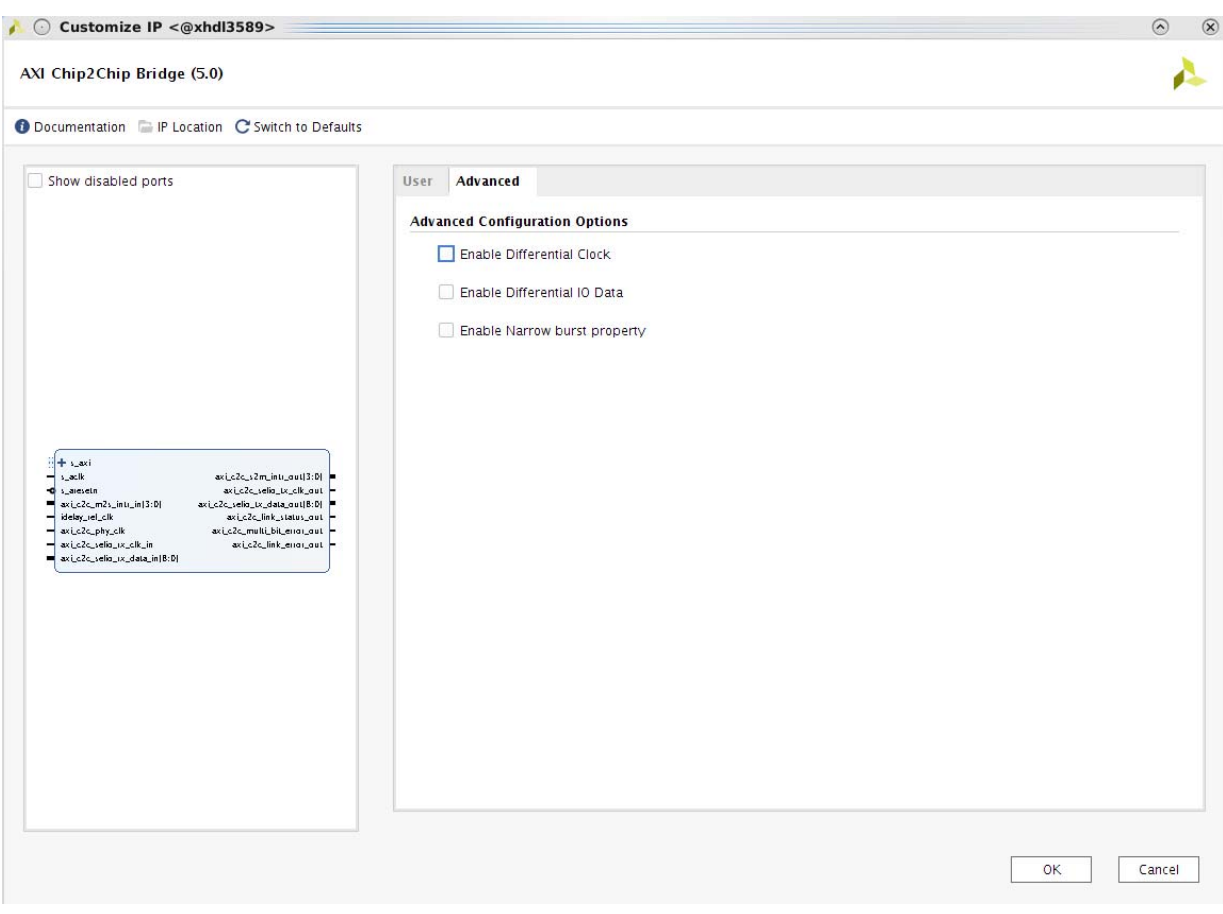

*Figure 4-2:* **Vivado IDE for Advanced AXI Chip2Chip Core Parameters**

[Figure 4-2](#page-32-0) shows the Vivado IDE for advanced AXI Chip2Chip core parameters. This tab includes the following options for the SelectIO™ FPGA interface:

- **Enable Differential Clock**: When set to 1, implements differential I/O buffer on the two clocks I/Os used for device interfacing. This setting must be maintained the same in both Master and Slave AXI Chip2Chip cores.
- **Enable Differential IO Data**: When set to 1, implements differential I/O buffer on the data I/Os used for device interfacing. This setting must be maintained the same in both Master and Slave AXI Chip2Chip cores.

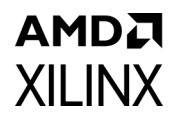

• **Enable Narrow Burst Property**: Setting simply sets the Narrow Bus attribute on the AXI4 bus interface. This does not affect the IP operation.

#### **User Parameters**

[Table 4-3](#page-33-0) shows the relationship between the fields in the Vivado IDE and the User Parameters (which can be viewed in the Tcl Console).

<span id="page-33-0"></span>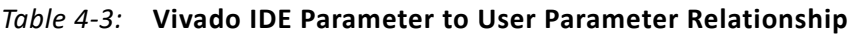

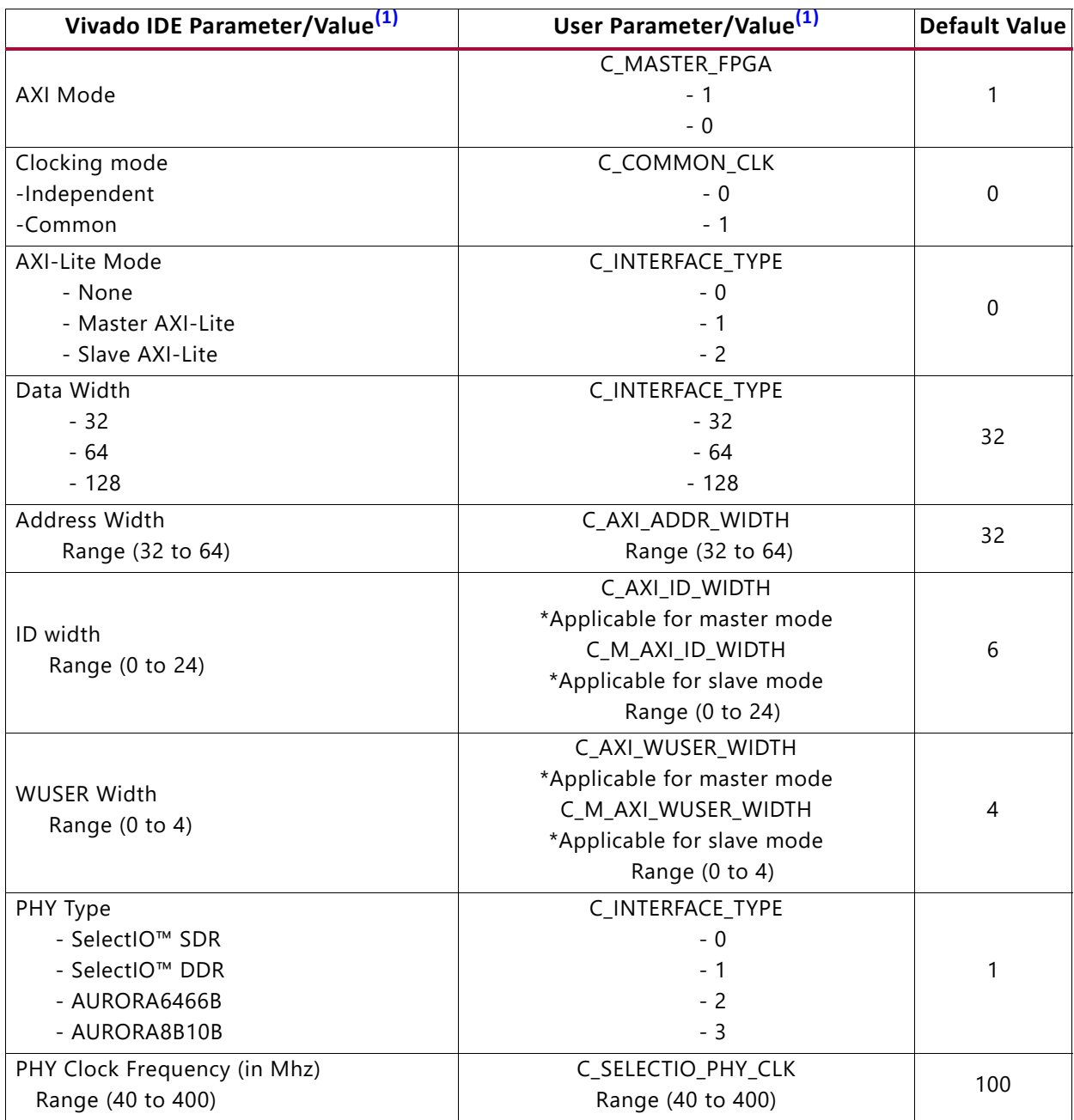

## AMDZ **XII INX**

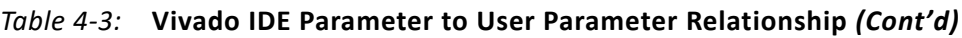

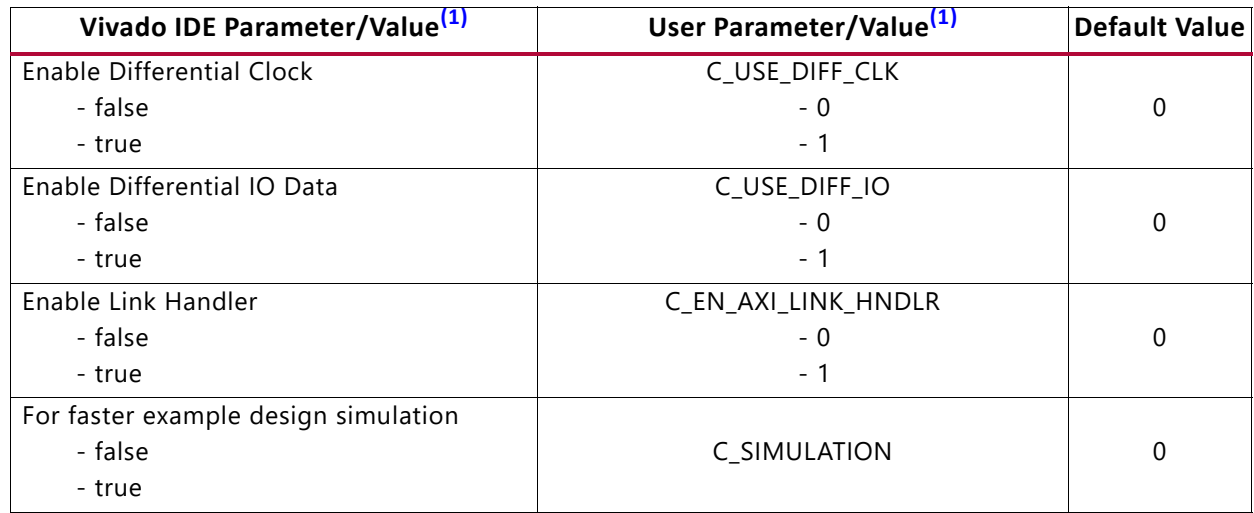

**Notes:** 

<span id="page-34-1"></span>1. The Vivado IDE parameter value differs from the user parameter value. Such values are shown in this table as indented below the associated parameter.

## **Simulation Speed Up**

The C\_SIMULATION parameter is introduced to speed up the example design simulations with Aurora 8B10B and Aurora 64B66B configuration.

- During the IP core generation, include the following tcl command to the dict as part of the core generation.
	- c\_simulation true

*Note:* This mode of IP core generation is only for simulation purpose. Do not add this command as part of the IP core generation if you intend to test it on the board.

### **Output Generation**

For specifics about files created when the core is generated, see the *Vivado Design Suite User Guide: Designing with IP* (UG896) [\[Ref 5\].](#page-51-1)

## <span id="page-34-0"></span>**Constraining the Core**

This section contains details about constraining the core.

#### **Required Constraints**

The physical layer is a set of SelectIO™ interface pins that carry source synchronous clock with the data pins.

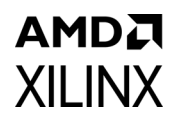

These I/O pins need I/O Location and I/O Standard constraints. These constraints are board specific and needs to be specified accordingly in the top-level XDC.

#### **Clock Frequencies**

The recommended frequency for the AXI interface is up to 200 MHz. For the maximum frequency numbers achieved on the SelectIO PHY interface, see [Table A-1](#page-42-0) in [Appendix A,](#page-41-3)  [Verification, Compliance, and Interoperability](#page-41-3). The clocking mode for the AXI Chip2Chip core needs to be set based on the AXI Interface Frequency and the required SelectIO interface PHY frequency. The required clocking constraints for the AXI Chip2Chip core are listed below:

- **s\_aclk**: The AXI interface of the AXI Chip2Chip Master core operates in the s aclk clock domain.
- **axi\_c2c\_phy\_clk**: axi c2c\_phy\_clk is the SelectIO interface PHY clock and is applicable when the AXI Chip2Chip Master core is configured in Independent Clock mode. For Common Clock mode, this clock constraint is not required because the PHY clock is the same as s aclk.
- **m\_aclk**: The AXI interface of the AXI Chip2Chip Slave core operates in the m\_aclk clock domain.
- **s\_axi\_lite\_aclk**: AXI4-Lite Master Mode operates in the s\_axi\_lite\_aclk clock domain.
- **m\_axi\_lite\_aclk**: AXI4-Lite Slave Mode operates in the m axi lite aclk clock domain.
- **idelay ref clk**: Both the master and slave AXI Chip2Chip cores utilize the IDELAY CTRL block for SelectIO PHY calibration. The idelay ref clk input is the reference clock to the IDELAY\_CTRL block. This clock is 200 MHz or 300 MHz (± 10MHz) based on the selected device.
- **axi\_c2c\_selio\_rx\_clk\_in**: axi\_c2c\_selio\_rx\_clk\_in is the source synchronous clock of the SelectIO physical layer. This clock pin must be constrained with the PHY clock frequency. When Common Clocking mode is used, this clock runs at the same frequency as s aclk.

### **Clock Management**

The AXI Chip2Chip core utilizes the MMCM module to recover the SelectIO PHY clock. The frequency of the PHY clock is specified by setting the C\_SELECTIO\_PHY\_CLK parameter.

### **Clock Placement**

The clock input pins on the physical layer must be placed on clock-capable I/Os only.

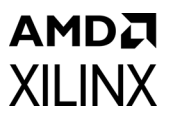

### **Banking**

Device-specific banking rules for placement of PHY I/O pins need to be considered when specifying the top-level XDC.

### **I/O Standard and Placement**

The I/O pins of the AXI Chip2Chip core need I/O Location and I/O Standard constraints. These constraints need to be specified in the top-level XDC.

## <span id="page-36-0"></span>**Simulation**

This section contains information about simulating IP in the Vivado Design Suite. For comprehensive information about Vivado simulation components, as well as information about using supported third-party tools, see the Vivado Design Suite User Guide: Logic Simulation (UG900) [\[Ref 3\].](#page-51-8)

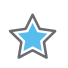

**IMPORTANT:** *For cores targeting 7 series or Zynq-7000 devices, UNIFAST libraries are not supported. Xilinx IP is tested and qualified with UNISIM libraries only.*

## <span id="page-36-1"></span>**Synthesis and Implementation**

For details about synthesis and implementation, see the *Vivado Design Suite User Guide: Designing with IP* (UG896) [\[Ref 5\].](#page-51-1)

## *Chapter 5*

# <span id="page-37-2"></span><span id="page-37-0"></span>Example Design

This chapter contains information about the example design provided in the Vivado® Design Suite.

## <span id="page-37-1"></span>**Overview**

[Figure 5-1](#page-37-3) shows the configuration of the example design with a SelectIO™ interface. For an Aurora interface, connect the streaming interface of the AXI Chip2Chip core to the Aurora core, as shown in [Figure 5-2](#page-38-1).

<span id="page-37-3"></span>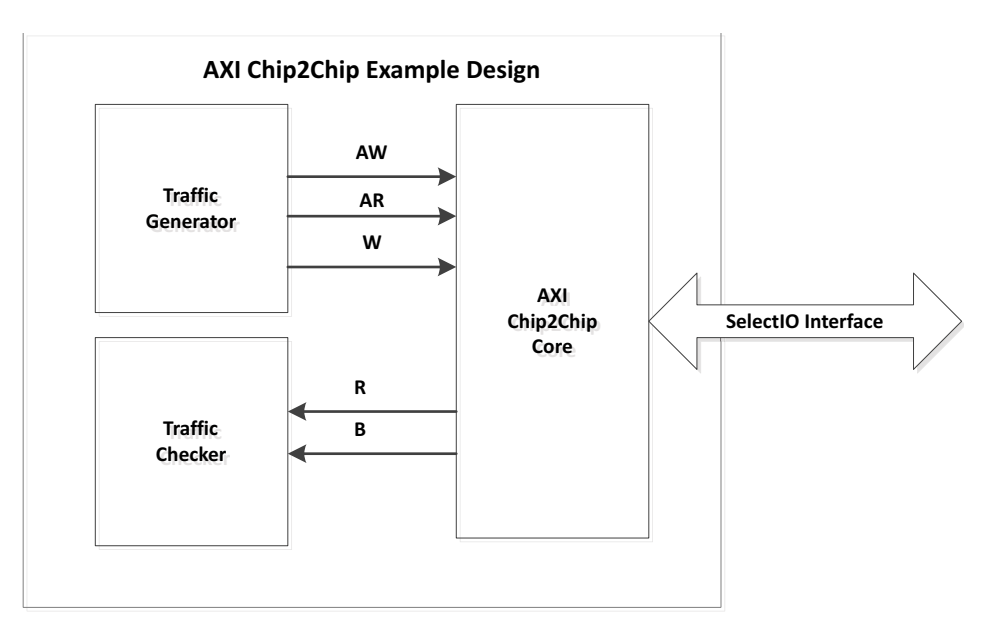

*Figure 5-1:* **Example Design Block Diagram**

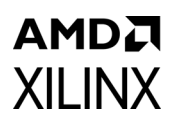

<span id="page-38-1"></span>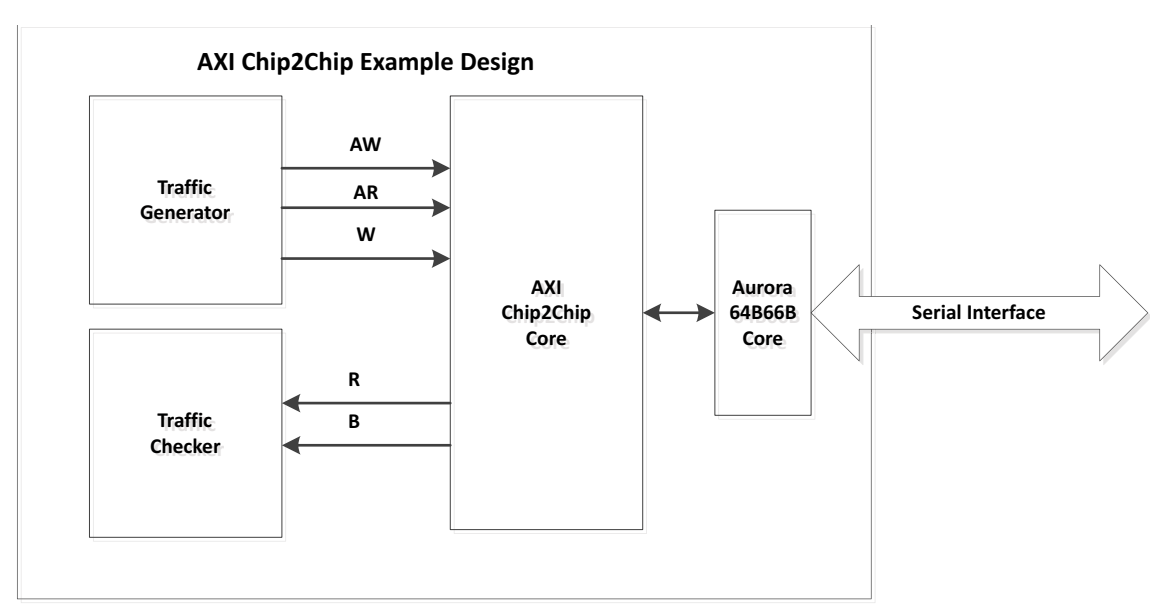

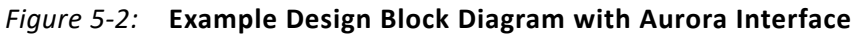

The example design contains the following:

- An instance of the AXI Chip2Chip core
- Clocking wizard to generate clock signals for the example design
- Traffic generator for AXI4 and AXI4-Lite interfaces
- Traffic checker for AXI4 and AXI4-Lite interfaces
- an instance of the Aurora 64B66B core in duplex configuration.

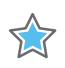

**IMPORTANT:** *Be sure to select the right device when simulating, synthesizing, and implementing the example design of the AXI Chip2Chip with PHY type set as Aurora.*

## <span id="page-38-0"></span>**Implementing the Example Design**

Depending on the board selected, provide XDC constraints for the system clock pins and SelectIO pins of AXI Chip2Chip core. The status signals (Link Status, Multi-Bit Error, and Link Error) can be mapped to LEDs to show the status of the AXI Chip2Chip cores.

See the *AXI Chip2Chip Reference Design for Real-Time Video Application* (XAPP1160) [\[Ref 1\]](#page-50-5) to set the SelectIO pin constraints for AXI Chip2Chip core on KC705 board.

## *Chapter 6*

## **AMDA XILINX**

# <span id="page-39-0"></span>Test Bench

This chapter contains information about the test bench provided in the Vivado® Design Suite.

[Figure 6-1](#page-39-1) and [Figure 6-2](#page-39-2) show the demonstration test bench with a SelectIO™ interface and an Aurora interface, respectively.

<span id="page-39-1"></span>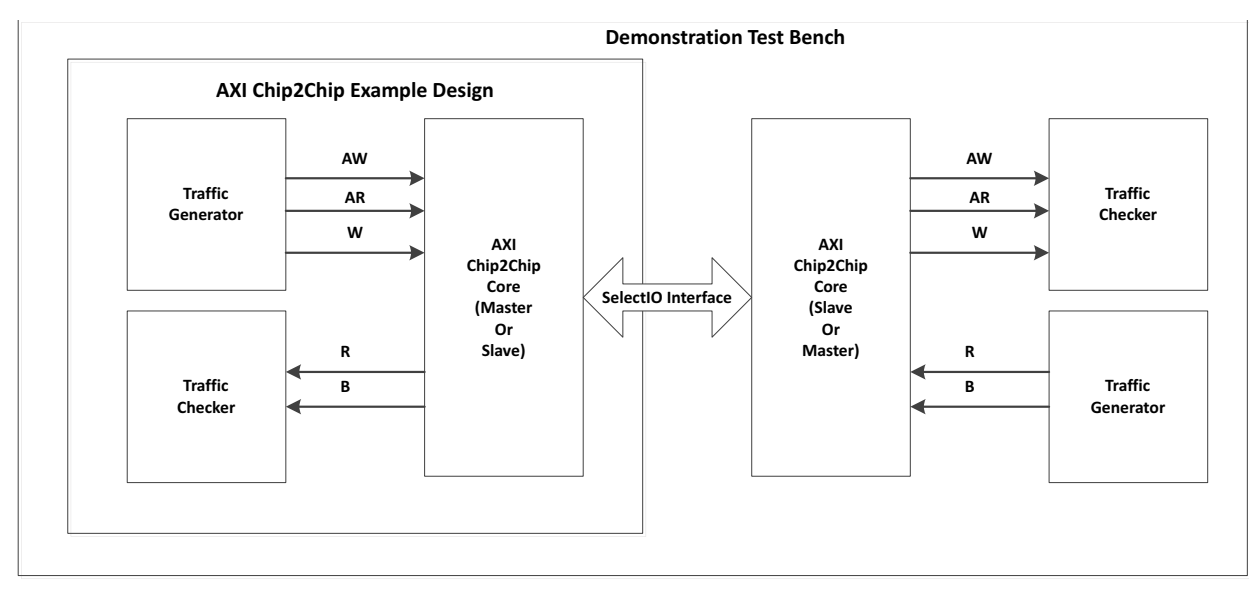

*Figure 6-1:* **Demonstration Test Bench Block Diagram**

<span id="page-39-2"></span>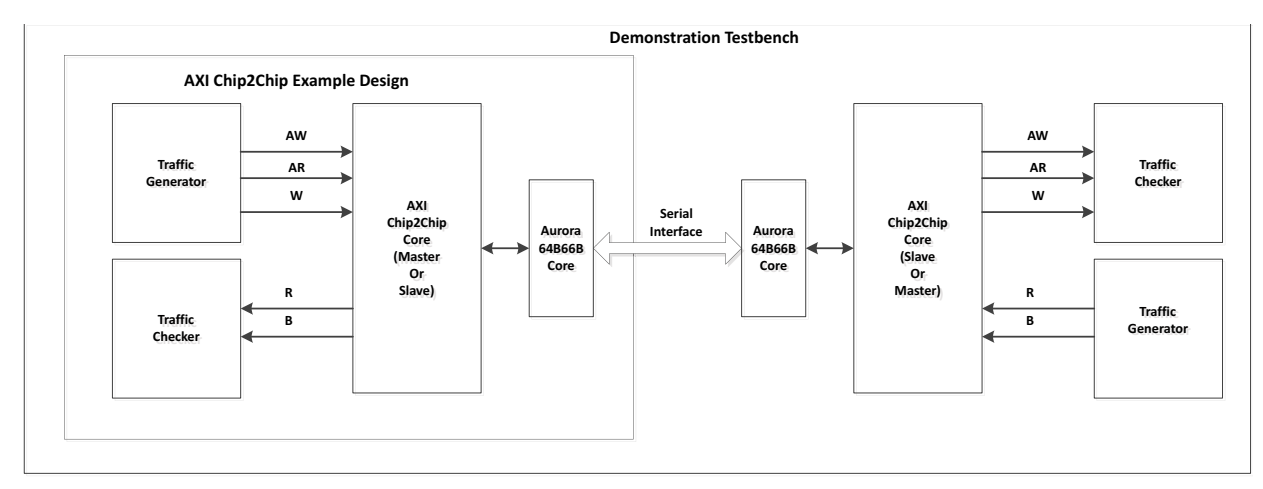

*Figure 6-2:* **Demonstration Test Bench with Aurora Interface**

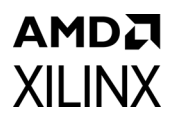

To demonstrate the AXI Chip2Chip core, an instance of AXI Chip2Chip core in complementary mode is connected to the AXI Chip2Chip core in the example design.

The demonstration test bench performs the following tasks:

- Generates input clock signals.
- Applies a reset to the example design.
- Waits for one of the interrupt signals (Link Status and Multi-Bit Error) to be asserted. If Link status is asserted, a stable link is established between the Master and Slave AXI Chip2Chip cores. If Configuration Error or Multi-Bit Error is asserted, the test bench fails with Error: Link Not Detected.
- If a link is successfully established, Link detected is displayed in the console.
- The traffic generator starts generating fixed traffic patterns at the inputs of the AXI Chip2Chip cores.
- The traffic checker checks the output signals of the AXI Chip2Chip cores against expected patterns. If the received data has an error, then error messages are issued at the console with the name, expected value and actual value of the signal in error condition.
- The transactions are shown for a time interval of 10,000 ns and the test bench finishes with the Test Completed Successfully in the console.

## *Appendix A*

# <span id="page-41-3"></span><span id="page-41-0"></span>Verification, Compliance, and Interoperability

This appendix provides details about how this IP core was tested for compliance.

## <span id="page-41-1"></span>**Simulation**

AXI Chip2Chip cores have been tested with Xilinx® Vivado® Design Suite and the Mentor Graphics Questa SIM simulator. For the supported versions of these tools, see the [Xilinx](https://www.xilinx.com/cgi-bin/docs/rdoc?v=latest;t=vivado+release+notes)  [Design Tools: Release Notes Guide](https://www.xilinx.com/cgi-bin/docs/rdoc?v=latest;t=vivado+release+notes).

For more details about simulating your design, see the *Vivado Design Suite User Guide: Logic Simulation* (UG900) [\[Ref 3\].](#page-51-8)

The IP is tested using Xilinx proprietary standard AXI Memory Mapped OVM Verification Components (OVCs).

## <span id="page-41-2"></span>**Hardware Testing**

[Figure A-1](#page-42-1) shows the hardware testing setup for the AXI Chip2Chip core.

<span id="page-42-1"></span>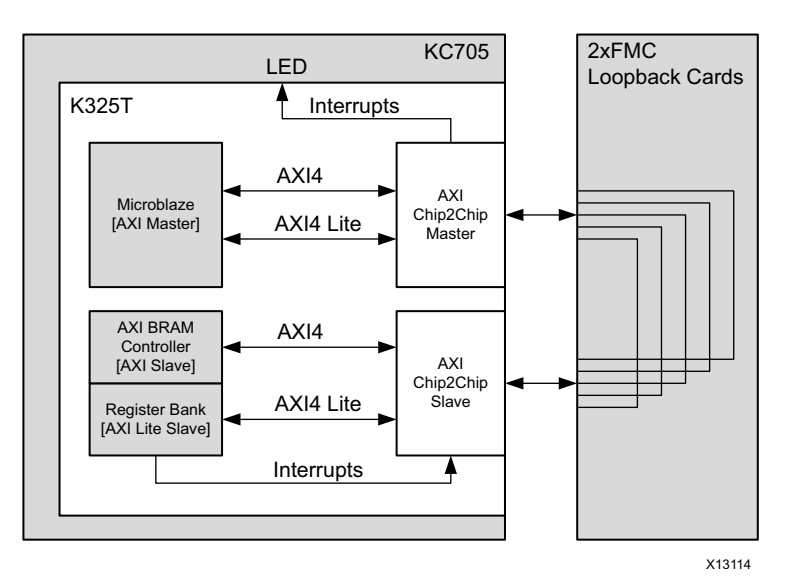

*Figure A-1:* **AXI Chip2Chip Hardware Testing Setup**

The AXI Chip2Chip core with a SelectIO™ FPGA interface has been hardware validated on a KC705 board using a Kintex®–7 FPGA with –1 speed grade (325T). The setup uses two additional FMC loopback cards. [Table A-1](#page-42-2) provides configuration details for the AXI Chip2Chip core and the frequency achieved by utilizing this setup with the SelectIO™ interface.

| <b>Features</b>          |                              |                               | I/Os Utilized                  | PHY Clock (MHz)                        |
|--------------------------|------------------------------|-------------------------------|--------------------------------|----------------------------------------|
| <b>AXI Data</b><br>Width | Chip2Chip<br><b>PHY Type</b> | Chip2Chip<br><b>PHY Width</b> | Single Ended<br>[HR I/O Banks] | <b>LVCMOS_25 I/O</b><br>[Unterminated] |
| $32$ -bit                | SelectIO™ SDR                | Compact 4:1                   | 38                             | 200                                    |
|                          | SelectIO™ DDR                | Compact 1:1                   | 58                             | 100                                    |
|                          | SelectIO™ DDR                | Compact 2:1                   | 32                             | 150                                    |
|                          | SelectIO™ DDR                | Compact 4:1                   | 20                             | 150                                    |
| 64-bit                   | SelectIO™ DDR                | Compact 2:1                   | 46                             | 100                                    |
|                          | SelectIO™ DDR                | Compact 4:1                   | 28                             | 150                                    |

<span id="page-42-2"></span><span id="page-42-0"></span>*Table A-1:* **Hardware Testing Configuration with a SelectIO FPGA interface**

#### **Notes:**

1. The AXI (system) clock frequency was set to 100 MHz, and the Common Clock mode of operation was selected for configurations having the same PHY clock and AXI clock frequencies (100 MHz).

In addition, XAPP1160 provides a setup demonstrating real-time video traffic across Kintex®-7 FPGA boards (KC705) and Zynq®-7000 devices [\[Ref 1\]](#page-50-5). This setup uses the AXI Chip2Chip core for connectivity across the FPGA using LPC/HPC connector cables.

The *AXI Chip2Chip Aurora Reference Design for Real-Time Video Applications* (XAPP1216) demonstrates real-time video traffic between two Kintex®–7 FPGA KC705 evaluation boards or one KC705 board and one Zynq®-7000 ZC706 evaluation board [\[Ref 10\].](#page-51-9) The AXI

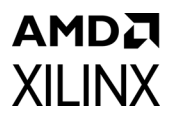

Chip2Chip core provides connectivity between the two boards using SMA data connector cables.

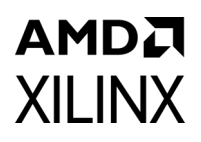

## *Appendix B*

# <span id="page-44-0"></span>Upgrading

This appendix contains information about migrating a design from  $\text{ISE}^{\otimes}$  to the Vivado $^{\otimes}$ Design Suite, and for upgrading to a more recent version of the IP core. For customers upgrading in the Vivado® Design Suite, important details (where applicable) about any port changes and other impact to user logic are included.

## <span id="page-44-1"></span>**Migrating to the Vivado Design Suite**

For information about migrating to the Vivado® Design Suite, see the *ISE to Vivado Design Suite Migration Guide* (UG911) [\[Ref 6\]](#page-51-10).

## <span id="page-44-2"></span>**Upgrading in the Vivado Design Suite**

This section provides information about any changes to the user logic or port designations that take place when you upgrade to a more current version of this IP core in the Vivado® Design Suite.

#### **Parameter Changes**

There were no parameter changes for this release.

### **Port Changes**

For designs using SelectIO™, there were no port changes.

For designs using Aurora as the PHY type, the following ports were added:

- aurora\_do\_cc
- aurora\_pma\_init\_in
- aurora\_pma\_init\_out
- aurora\_init\_clk
- aurora\_mmcm\_not\_locked

• aurora\_reset\_pb

*Note:* The support for inter operability between different IP versions is not maintained.

## *Appendix C*

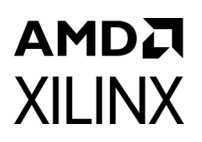

# <span id="page-46-2"></span><span id="page-46-0"></span>Debugging

This appendix provides information for using the resources available on the Xilinx® Support website, debug tools, and other step-by-step processes for debugging designs that use the AXI Chip2Chip core.

## <span id="page-46-1"></span>**Finding Help on Xilinx.com**

To help in the design and debug process when using the AXI Chip2Chip core, the [Xilinx](https://www.xilinx.com/support)  [Support web page](https://www.xilinx.com/support) contains key resources such as product documentation, release notes, answer records, information about known issues, and links for obtaining further product support.

#### **Documentation**

This product guide is the main document associated with the AXI Chip2Chip core. This guide, along with documentation related to all products that aid in the design process, can be found on the [Xilinx Support web page](https://www.xilinx.com/support) or by using the Xilinx Documentation Navigator.

Download the Xilinx Documentation Navigator from the [Downloads page](https://www.xilinx.com/support/download.html). For more information about this tool and the features available, open the online help after installation.

#### **Answer Records**

Answer Records include information about commonly encountered problems, helpful information on how to resolve these problems, and any known issues with a Xilinx product. Answer Records are created and maintained daily ensuring that you have access to the most accurate information available.

Answer Records for this core can be located by using the Search Support box on the main [Xilinx support web page.](https://www.xilinx.com/support) To maximize your search results, use proper keywords such as:

- Product name
- Tool message(s)
- Summary of the issue encountered

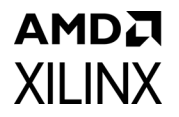

A filter search is available after results are returned to further target the results.

#### **Master Answer Record for the AXI Chip2Chip**

Answer Record: [54806](https://www.xilinx.com/cgi-bin/docs/ndoc?t=answers;d=54806.html)

#### **Technical Support**

Xilinx provides technical support in the [Xilinx Support web page](https://www.xilinx.com/support) for this LogiCORE™ IP product when used as described in the product documentation. Xilinx cannot guarantee timing, functionality, or support if you do any of the following:

- Implement the solution in devices that are not defined in the documentation.
- Customize the solution beyond that allowed in the product documentation.
- Change any section of the design labeled DO NOT MODIFY.

Xilinx provides premier technical support for customers encountering issues that require additional assistance. To contact Xilinx Technical Support, navigate to the [Xilinx Support](https://www.xilinx.com/support)  [web page](https://www.xilinx.com/support).

## <span id="page-47-0"></span>**Debug Tools**

There are many tools available to address AXI Chip2Chip core design issues. It is important to know which tools are useful for debugging various situations.

### **Vivado Design Suite Debug Feature**

The Vivado® Design Suite debug feature inserts logic analyzer and virtual I/O cores directly into your design. The debug feature also allows you to set trigger conditions to capture application and integrated block port signals in hardware. Captured signals can then be analyzed. This feature in the Vivado IDE is used for logic debugging and validation of a design running in Xilinx devices.

The Vivado logic analyzer is used to interact with the logic debug LogiCORE IP cores, including:

- ILA 2.0 (and later versions)
- VIO 2.0 (and later versions)

See the *Vivado Design Suite User Guide: Programming and Debugging* (UG908) [\[Ref 7\]](#page-51-11).

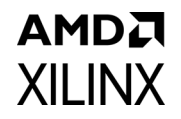

## <span id="page-48-0"></span>**Hardware Debug**

Hardware issues can range from link bring-up to problems seen after hours of testing. This section provides debug steps for common issues.

#### **General Checks**

Ensure that all the timing constraints for the core were properly incorporated from the example design and that all constraints were met during implementation.

- Does it work in post-place and route timing simulation? If problems are seen in hardware but not in timing simulation, this could indicate a PCB or connector cable issue. Ensure that all clock sources are active and clean.
- If using MMCMs in the design, ensure that all MMCMs have obtained lock by monitoring the locked port.

### **Core-Specific Checks**

The following checks can further the debugging process:

- Check that the axi c2c multi bit error out signals of both the Master and Slave cores are not asserted. The axi c2c\_link\_status\_out signal should be asserted High after the cores are calibrated.
- If the Slave is reset during normal operation (axi\_c2c\_link\_error\_out), reset the entire Master-Slave system.
- After downloading the software in any of the boards, reset the entire system. If there is no reset propagation, the Slave needs to be reset first, followed by the Master.

## <span id="page-48-1"></span>**Interface Debug**

### **AXI4-Lite Interfaces**

Read from a register that does not have all 0s as a default to verify that the interface is functional. Output s axi arready asserts when the read address is valid, and output s axi rvalid asserts when the read data/response is valid. If the interface is unresponsive, ensure that the following conditions are met:

• The interface is enabled, and s axilite aclk/m axilite aclk are stable when the core is brought out of reset.

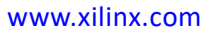

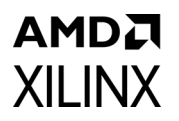

- The interface is not being held in reset, and the link status output of the core is asserted.
- The other interface inputs and outputs are connected and toggling.
- The main core clocks are toggling and the link error or multi-bit error interrupt outputs of the core are not asserted.
- If the simulation has been run, verify in simulation that the waveform is correct for accessing the AXI4-Lite interface.

*Appendix D*

# <span id="page-50-0"></span>Additional Resources and Legal Notices

## <span id="page-50-1"></span>**Xilinx Resources**

For support resources such as Answers, Documentation, Downloads, and Forums, see [Xilinx](https://www.xilinx.com/support)  [Support](https://www.xilinx.com/support).

## <span id="page-50-2"></span>**Documentation Navigator and Design Hubs**

Xilinx® Documentation Navigator provides access to Xilinx documents, videos, and support resources, which you can filter and search to find information. To open the Xilinx Documentation Navigator (DocNav):

- From the Vivado® IDE, select **Help > Documentation and Tutorials**.
- On Windows, select **Start > All Programs > Xilinx Design Tools > DocNav**.
- At the Linux command prompt, enter docnav.

Xilinx Design Hubs provide links to documentation organized by design tasks and other topics, which you can use to learn key concepts and address frequently asked questions. To access the Design Hubs:

- In the Xilinx Documentation Navigator, click the **Design Hubs View** tab.
- On the Xilinx website, see the [Design Hubs](https://www.xilinx.com/cgi-bin/docs/ndoc?t=design+hubs) page.

*Note:* For more information on Documentation Navigator, see the [Documentation Navigator](https://www.xilinx.com/cgi-bin/docs/rdoc?t=docnav) page on the Xilinx website.

## <span id="page-50-3"></span>**References**

This section provides supplemental material useful with this product guide:

- <span id="page-50-5"></span>1. *AXI Chip2Chip Reference Design for Real-Time Video Application* ([XAPP1160](https://www.xilinx.com/cgi-bin/docs/ndoc?t=application+notes;d=xapp1160-c2c-real-time-video.pdf))
- <span id="page-50-4"></span>2. *Xilinx Vivado AXI Reference Guide* ([UG1037\)](https://www.xilinx.com/cgi-bin/docs/ipdoc?c=axi_ref_guide;v=latest;d=ug1037-vivado-axi-reference-guide.pdf)

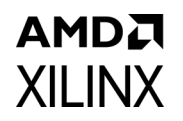

- <span id="page-51-8"></span>3. *Vivado Design Suite User Guide: Logic Simulation* ([UG900](https://www.xilinx.com/cgi-bin/docs/rdoc?v=latest;d=ug900-vivado-logic-simulation.pdf))
- 4. *Vivado Design Suite User Guide: Implementation* ([UG904](https://www.xilinx.com/cgi-bin/docs/rdoc?v=latest;d=ug904-vivado-implementation.pdf))
- <span id="page-51-1"></span>5. *Vivado Design Suite User Guide: Designing with IP* [\(UG896\)](https://www.xilinx.com/cgi-bin/docs/rdoc?v=latest;d=ug896-vivado-ip.pdf)
- <span id="page-51-10"></span>6. *ISE to Vivado Design Suite Migration Methodology Guide* [\(UG911\)](https://www.xilinx.com/cgi-bin/docs/rdoc?v=latest;d=ug911-vivado-migration.pdf)
- <span id="page-51-11"></span>7. *Vivado Design Suite User Guide: Programming and Debugging* ([UG908](https://www.xilinx.com/cgi-bin/docs/rdoc?v=latest;d=ug908-vivado-programming-debugging.pdf))
- <span id="page-51-6"></span>8. *Vivado Design Suite User Guide: Getting Started* ([UG910\)](https://www.xilinx.com/cgi-bin/docs/rdoc?v=latest;d=ug910-vivado-getting-started.pdf)
- <span id="page-51-7"></span>9. *Vivado Design Suite User Guide: Designing IP Subsystems using IP Integrator* ([UG994](https://www.xilinx.com/cgi-bin/docs/rdoc?v=latest;d=ug994-vivado-ip-subsystems.pdf))
- <span id="page-51-9"></span>10. *AXI Chip2Chip Aurora Reference Design for Real-Time Video Applications* ([XAPP1216](https://www.xilinx.com/cgi-bin/docs/ndoc?t=application+notes;d=xapp1216-axi-chip2chip-aurora.pdf))
- [11. AMBA® AXI4 specification](http://infocenter.arm.com/help/index.jsp?topic=/com.arm.doc.ihi0051a/index.html)

<span id="page-51-2"></span><http://infocenter.arm.com/help/index.jsp?topic=/com.arm.doc.ihi0022d/index.html>

- 12. *LogiCORE IP Aurora 8B/10B Product Guide* ([PG046\)](https://www.xilinx.com/cgi-bin/docs/ipdoc?c=aurora_8b10b;v=latest;d=pg046-aurora-8b10b.pdf)
- <span id="page-51-3"></span>13. *LogiCORE IP Aurora 64B/66B Product Guide* ([PG074](https://docs.xilinx.com/access/sources/framemaker/map?url=pg074-aurora-64b66b))
- <span id="page-51-4"></span>14. *LogiCORE IP High Speed SelectIO Wizard Product Guide* ([PG188](https://www.xilinx.com/cgi-bin/docs/ipdoc?c=high_speed_selectio_wiz;v=latest;d=pg188-high-speed-selectio-wiz.pdf))
- <span id="page-51-5"></span>15. *LogiCORE IP SelectIO Interface Wizard Product Guide* ([PG070](https://www.xilinx.com/cgi-bin/docs/ipdoc?c=selectio_wiz;v=latest;d=pg070-selectio-wiz.pdf))
- 16. *7 Series FPGAs SelectIO Resources User Guide* ([UG471\)](https://www.xilinx.com/cgi-bin/docs/ndoc?t=user_guides;d=ug471_7Series_SelectIO.pdf)
- 17. *7 Series FPGAs PCB Design Guide User Guide* ([UG483](https://www.xilinx.com/cgi-bin/docs/ndoc?t=user_guides;d=ug483_7Series_PCB.pdf))
- 18. *UltraScale Architecture SelectIO Resources User Guide* ([UG571\)](https://www.xilinx.com/cgi-bin/docs/ndoc?t=user_guides;d=ug571-ultrascale-selectio.pdf)
- 19. *UltraScale Architecture PCB Design User Guide* ([UG583](https://www.xilinx.com/cgi-bin/docs/ndoc?t=user_guides;d=ug583-ultrascale-pcb-design.pdf))

## <span id="page-51-0"></span>**Revision History**

The following table shows the revision history for this document.

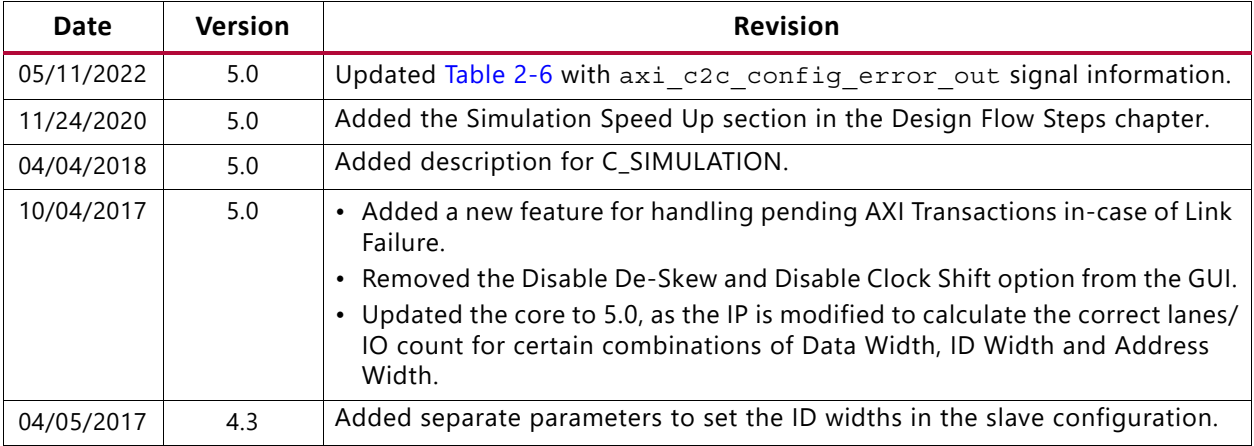

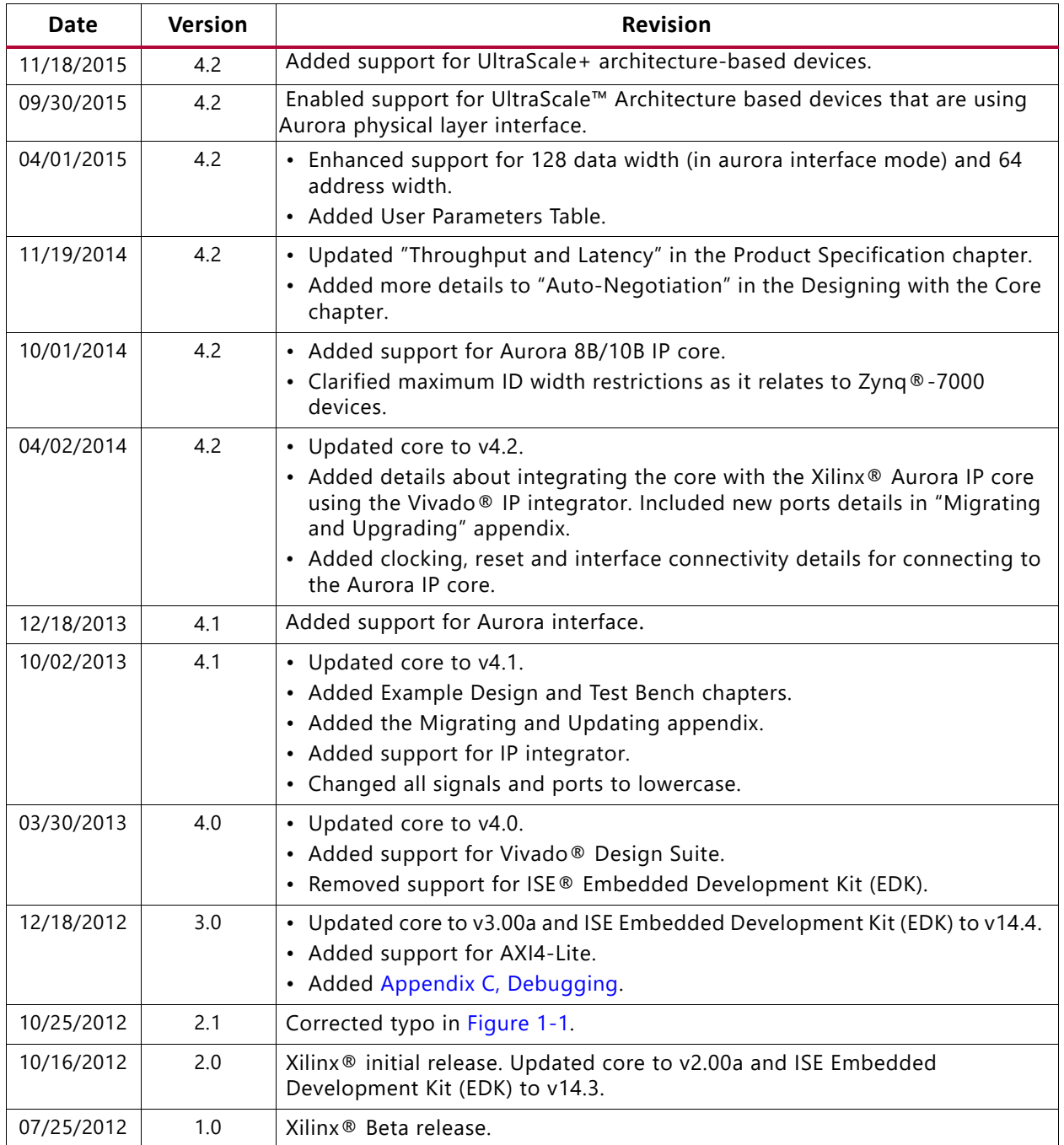

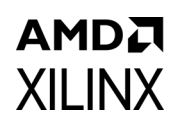

## <span id="page-53-0"></span>**Please Read: Important Legal Notices**

The information disclosed to you hereunder (the "Materials") is provided solely for the selection and use of Xilinx products. To the maximum extent permitted by applicable law: (1) Materials are made available "AS IS" and with all faults, Xilinx hereby DISCLAIMS ALL WARRANTIES AND CONDITIONS, EXPRESS, IMPLIED, OR STATUTORY, INCLUDING BUT NOT LIMITED TO WARRANTIES OF MERCHANTABILITY, NON-INFRINGEMENT, OR FITNESS FOR ANY PARTICULAR PURPOSE; and (2) Xilinx shall not be liable (whether in contract or tort, including negligence, or under any other theory of liability) for any loss or damage of any kind or nature related to, arising under, or in connection with, the Materials (including your use of the Materials), including for any direct, indirect, special, incidental, or consequential loss or damage (including loss of data, profits, goodwill, or any type of loss or damage suffered as a result of any action brought by a third party) even if such damage or loss was reasonably foreseeable or Xilinx had been advised of the possibility of the same. Xilinx assumes no obligation to correct any errors contained in the Materials or to notify you of updates to the Materials or to product specifications. You may not reproduce, modify, distribute, or publicly display the Materials without prior written consent. Certain products are subject to the terms and conditions of Xilinx's limited warranty, please refer to Xilinx's Terms of Sale which can be viewed at [https://www.xilinx.com/legal.htm#tos;](https://www.xilinx.com/legal.htm#tos) IP cores may be subject to warranty and support terms contained in a license issued to you by Xilinx. Xilinx products are not designed or intended to be fail-safe or for use in any application requiring fail-safe performance; you assume sole risk and liability for use of Xilinx products in such critical applications, please refer to Xilinx's Terms of Sale which can be viewed at [https://www.xilinx.com/legal.htm#tos.](https://www.xilinx.com/legal.htm#tos)

#### **AUTOMOTIVE APPLICATIONS DISCLAIMER**

AUTOMOTIVE PRODUCTS (IDENTIFIED AS "XA" IN THE PART NUMBER) ARE NOT WARRANTED FOR USE IN THE DEPLOYMENT OF AIRBAGS OR FOR USE IN APPLICATIONS THAT AFFECT CONTROL OF A VEHICLE ("SAFETY APPLICATION") UNLESS THERE IS A SAFETY CONCEPT OR REDUNDANCY FEATURE CONSISTENT WITH THE ISO 26262 AUTOMOTIVE SAFETY STANDARD ("SAFETY DESIGN"). CUSTOMER SHALL, PRIOR TO USING OR DISTRIBUTING ANY SYSTEMS THAT INCORPORATE PRODUCTS, THOROUGHLY TEST SUCH SYSTEMS FOR SAFETY PURPOSES. USE OF PRODUCTS IN A SAFETY APPLICATION WITHOUT A SAFETY DESIGN IS FULLY AT THE RISK OF CUSTOMER, SUBJECT ONLY TO APPLICABLE LAWS AND REGULATIONS GOVERNING LIMITATIONS ON PRODUCT LIABILITY.

© Copyright 2012–2022 Xilinx, Inc. Xilinx, the Xilinx logo, Alveo, Artix, Kintex, Kria, Spartan, Versal, Vitis, Virtex, Vivado, Zynq, and other designated brands included herein are trademarks of Xilinx in the United States and other countries. AMBA, AMBA Designer, Arm, ARM1176JZ-S, CoreSight, Cortex, PrimeCell, Mali, and MPCore are trademarks of Arm Limited in the EU and other countries.All other trademarks are the property of their respective owners.